# **Trofazni naponski izmjenjivač u mosnom spoju upravljan Arduinom**

**Sabo, Dino**

**Master's thesis / Diplomski rad**

**2018**

*Degree Grantor / Ustanova koja je dodijelila akademski / stručni stupanj:* **Josip Juraj Strossmayer University of Osijek, Faculty of Electrical Engineering, Computer Science and Information Technology Osijek / Sveučilište Josipa Jurja Strossmayera u Osijeku, Fakultet elektrotehnike, računarstva i informacijskih tehnologija Osijek**

*Permanent link / Trajna poveznica:* <https://urn.nsk.hr/urn:nbn:hr:200:299560>

*Rights / Prava:* [In copyright](http://rightsstatements.org/vocab/InC/1.0/) / [Zaštićeno autorskim pravom.](http://rightsstatements.org/vocab/InC/1.0/)

*Download date / Datum preuzimanja:* **2024-12-26**

*Repository / Repozitorij:*

[Faculty of Electrical Engineering, Computer Science](https://repozitorij.etfos.hr) [and Information Technology Osijek](https://repozitorij.etfos.hr)

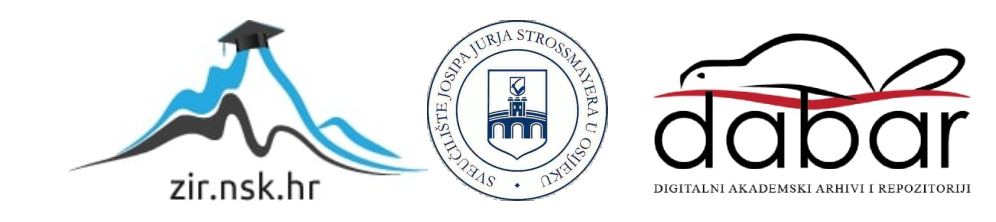

# **SVEUČILIŠTE JOSIPA JURJA STROSSMAYERA U OSIJEKU**

# **FAKULTET ELEKTROTEHNIKE, RAČUNARSTVA I INFORMACIJSKIH TEHNOLOGIJA OSIJEK**

**Sveučilišni studij**

# **TROFAZNI NAPONSKI IZMJENJIVAČ U MOSNOM SPOJU UPRAVLJAN ARDUINOM**

**Diplomski rad**

**Dino Sabo**

**Osijek, 2018.**

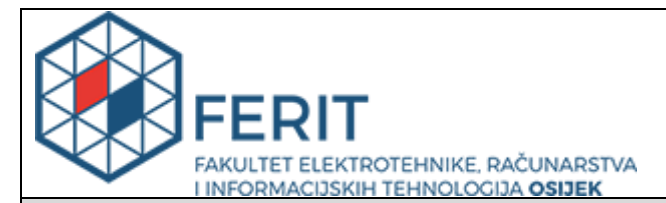

**Obrazac D1: Obrazac za imenovanje Povjerenstva za obranu diplomskog rada**

#### **Osijek, 17.09.2018.**

**Odboru za završne i diplomske ispite**

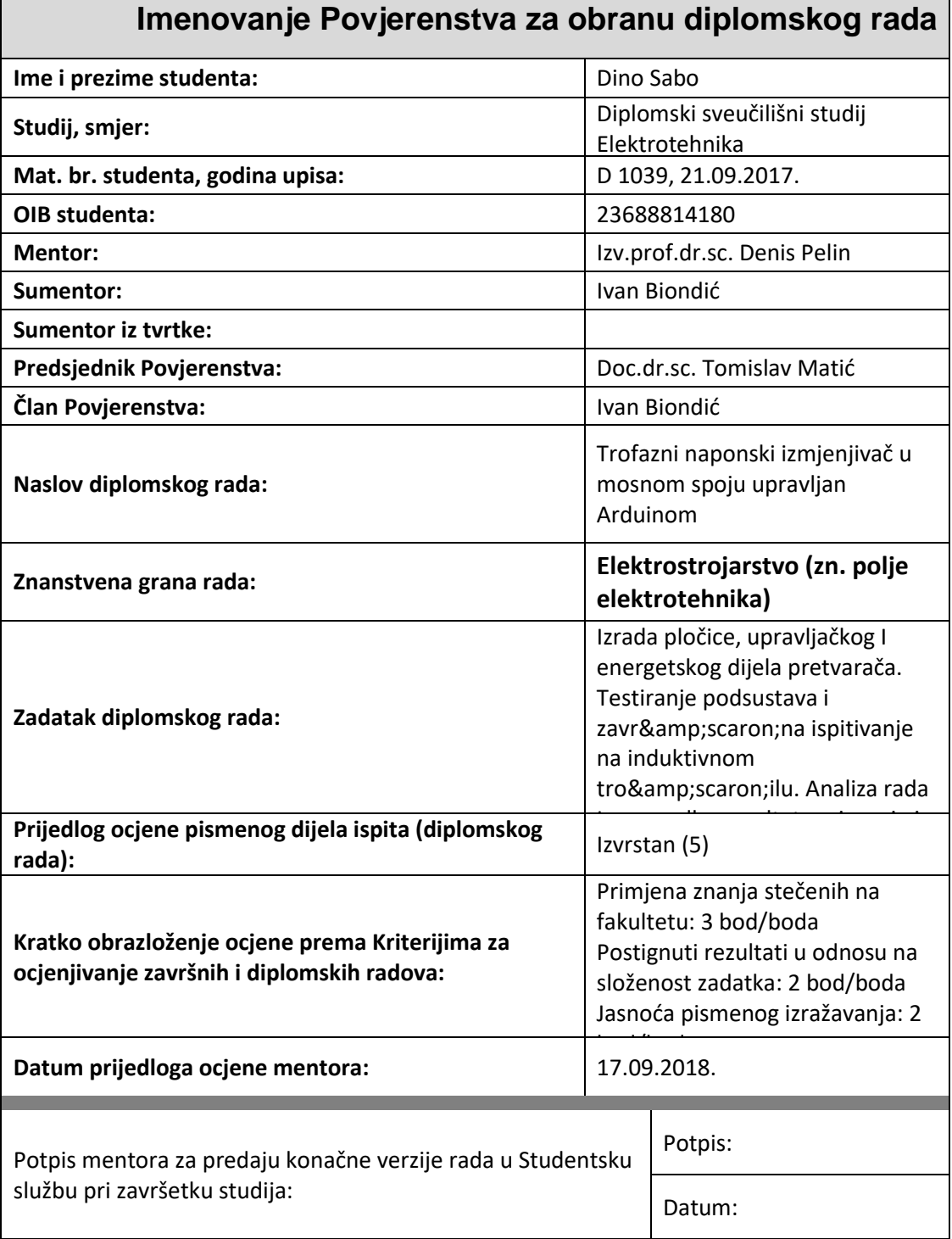

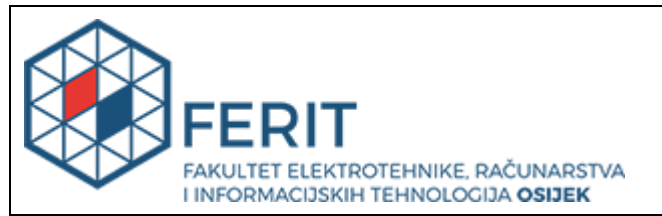

## **IZJAVA O ORIGINALNOSTI RADA**

**Osijek, 08.10.2018.**

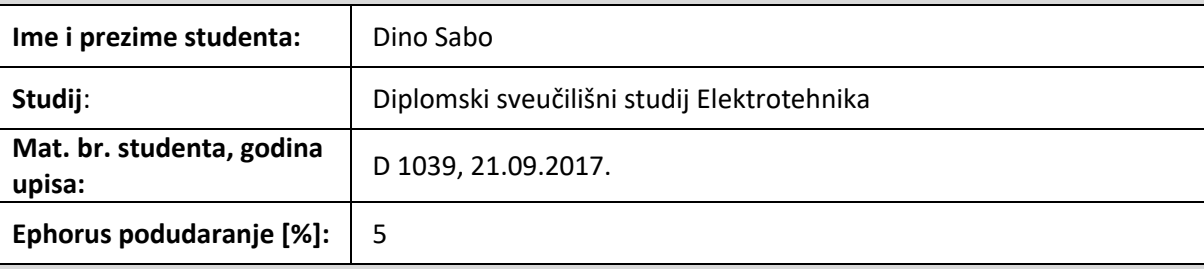

Ovom izjavom izjavljujem da je rad pod nazivom**: Trofazni naponski izmjenjivač u mosnom spoju upravljan Arduinom**

izrađen pod vodstvom mentora Izv.prof.dr.sc. Denis Pelin

i sumentora Ivan Biondić

moj vlastiti rad i prema mom najboljem znanju ne sadrži prethodno objavljene ili neobjavljene pisane materijale drugih osoba, osim onih koji su izričito priznati navođenjem literature i drugih izvora informacija. Izjavljujem da je intelektualni sadržaj navedenog rada proizvod mog vlastitog rada, osim u onom dijelu za koji mi je bila potrebna pomoć mentora, sumentora i drugih osoba, a što je izričito navedeno u radu.

Potpis studenta:

# Sadržaj

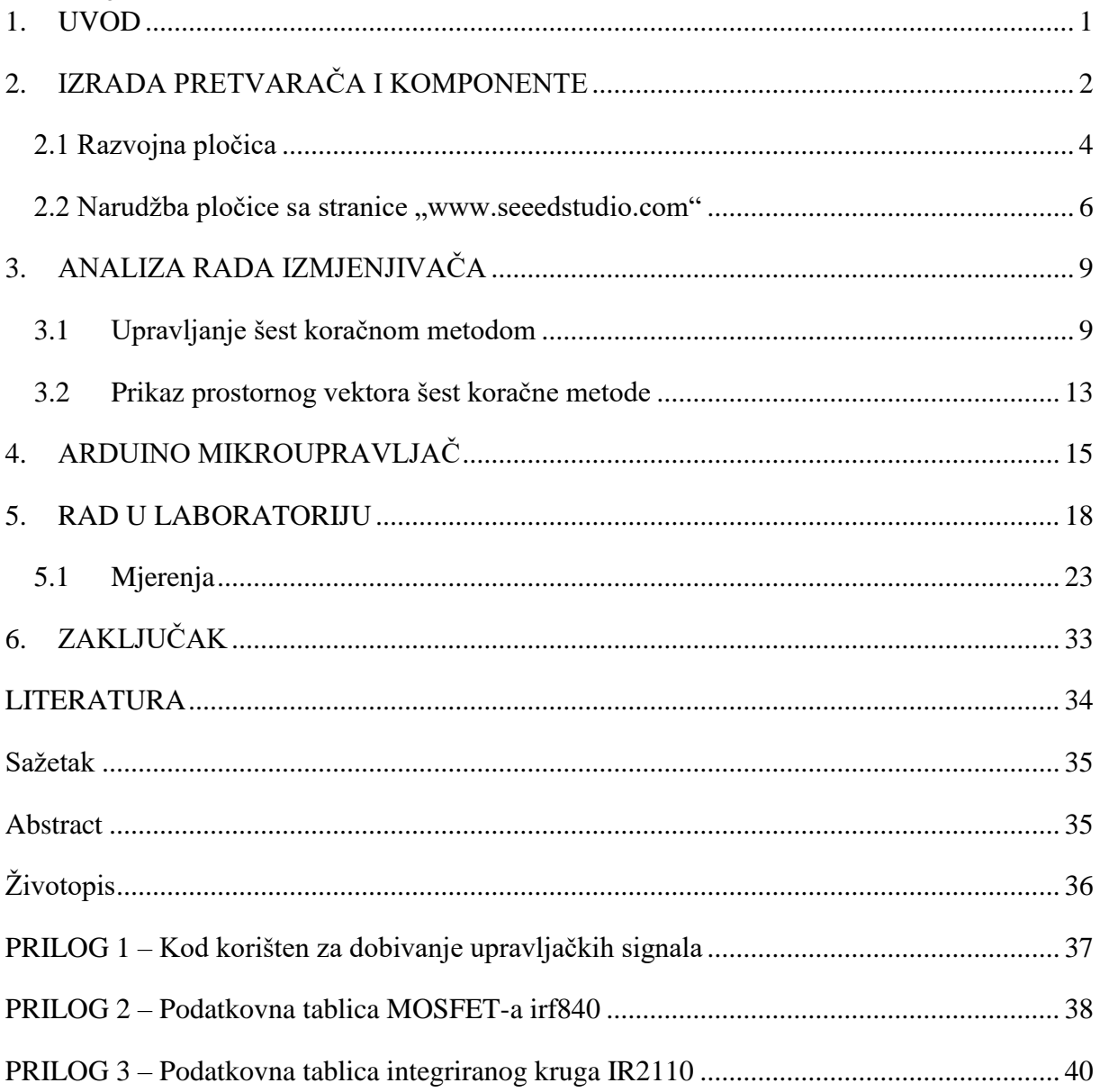

#### <span id="page-5-0"></span>**1. UVOD**

Trofazni izmjenjivači su u današnjici pronašli brojne primjene. Kako u obnovljivim izvorima energije, tako i u frekvencijskim pretvaračima, električnim automobilima, itd. Posebno su pogodni za korištenje u frekvencijskim pretvaračima koji služe za pokretanje raznih vrsta motora upravo zbog raznih načina upravljanja istima. Za razliku od direktnog uklopa motora na mrežu, te na taj način prevelikog opterećivanja mreže, ako se motor putem frekvencijskog pretvarača spoji na mrežu, mogu se postići daleko manja opterećenja mreže što je uvelike pogodno u industriji te velikim postrojenjima. Za ovaj diplomski rad izrađen je trofazni izmjenjivač u mosnom spoju. Mosni spoj izmjenjivača je jedna od najjednostavnijih izvedbi izmjenjivača. Svaka grana izmjenjivača sastoji se od dvije punoupravljive komponente energetske elektronike te njima u antiparalelnom spoju neupravljive komponente. U ovom slučaju to su tranzistori i diode. Dakle, cijeli izmjenjivač sastoji se od šest tranzistora te šest antiparalelno spojenih dioda. Tako svaki par tranzistora i dioda odgovara jednoj fazi, odnosno jednoj grani izmjenjivača. Cilj takvog izmjenjivača je oblikovanje trofaznog izlaznog napona, te u ovom slučaju upravljanje njegovom frekvencijom. Više o komponentama energetske elektronike te o samim izvedbama izmjenjivača može se pronaći na [1, 2]. U ovom radu trofazni izmjenjivač korišten je za pokretanje asinkronog trofaznog motora. Da bi pokretanje motora bilo moguće, potrebno je na izmjenjivač dovesti upravljačke signale. Kako su u današnjici pristupačni te lako nabavljivi razni mikroupravljači, za potrebe ovog izmjenjivača korišten je arduino razvojni sustav s atmega328p mikroupravljačem. Napisan je algoritam za arduino upravljač u svrhu dobivanja upravljačkih signala koji za svaki par tranzistora moraju biti komplementarni te moraju biti pomaknuti za 120 stupnjeva električno u odnosu na drugu granu izmjenjivača, odnosno drugi par tranzistora. Takva metoda upravljanja naziva se metoda šest koraka i jedna je od najjednostavnijih metoda. Ona pruža mogućnost upravljanja frekvencijom izlaznog napona, ali ne i amplitudom, te je zbog toga ovo neupravljivi izmjenjivač.

## <span id="page-6-0"></span>**2. IZRADA PRETVARAČA I KOMPONENTE**

Postupak izrade izmjenjivača započinje crtanjem sheme u jednom od programa za izradu tiskanih pločica. Konkretno, korišten je "Cadsoft Eagle" zbog toga što je jedan od ponajboljih takvih programa koji pruža razne mogućnosti i rješenja u izradi štampanih pločica (PCB,eng.), pa čak i mogućnost da nakon ubacivanja komponenata program samostalno nacrta štampanu pločicu (naredba autorouter). Ta naredba može pomoći početnicima u radu, no za neke veće projekte nije ju preporučljivo koristiti zbog toga što zahtjeva veliku procesorsku moć računala, te rezultat uglavnom nije zadovoljavajući jer se često dogodi da se vodovi preklapaju ili slično tome. Autorouter se može koristiti za neke manje projekte, ali preporučljivo je da čovjek samostalno radi na većim projektima. Važno je za napomenuti kako se "Eagle" sastoji iz dva dijela. Prvi dio se zove "Eagle Schematic" te služi za unos komponenata te povezivanje tih komponenata prema shemi, a drugi dio je "Eagle Board" koji služi za konačnu izradu dizajna same štampane pločice. Sami proces započinje unošenjem komponenata u "Eagle schematic" putem biblioteka koje sam program nudi. Ukoliko se ne može pronaći potrebna komponenta, Eagle nudi mogućnost ubacivanja novih biblioteka ručno koje se mogu naći na internetu [3] ili se može samostalno nacrtati komponenta i unijeti u neku od postojećih biblioteka. Pri crtanju sheme izmjenjivača već su sve komponente bile u Eaglovim bibliotekama, osim integriranog sklopa IR2110. Nakon unošenja komponenata u radni prostor, slijedi povezivanje istih prema shemi [4] koja je prikazana na slici 2.1, a shema iz "Eagle Schematica" prikazana je slikom 2.2

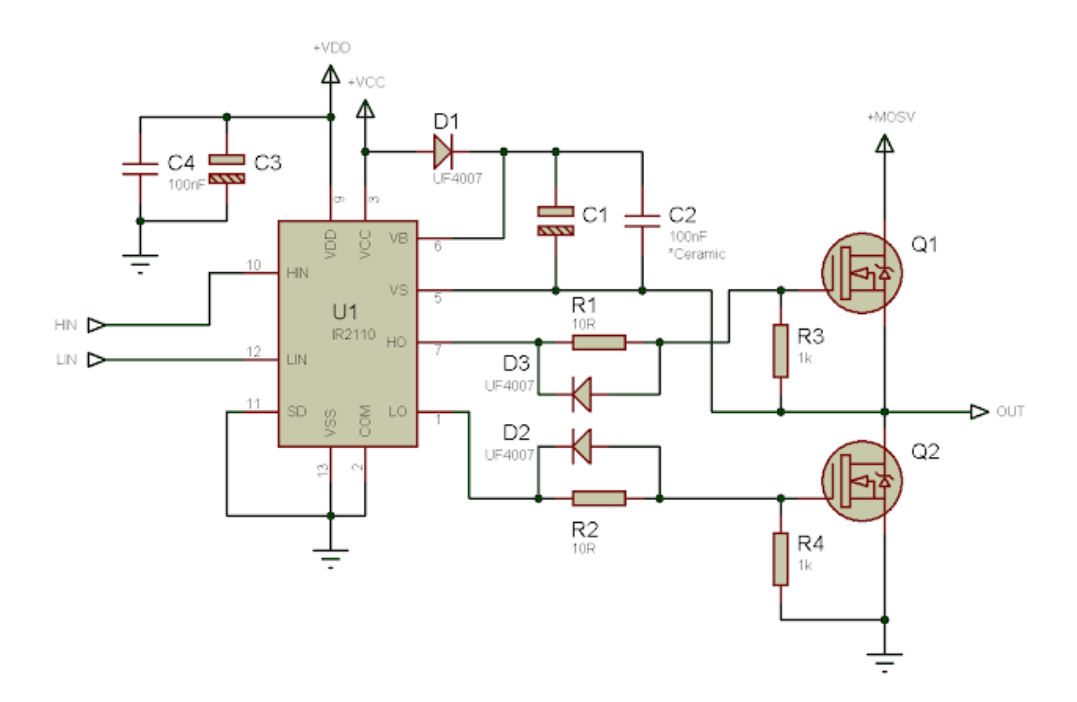

**Slika 2.1** Originalna shema

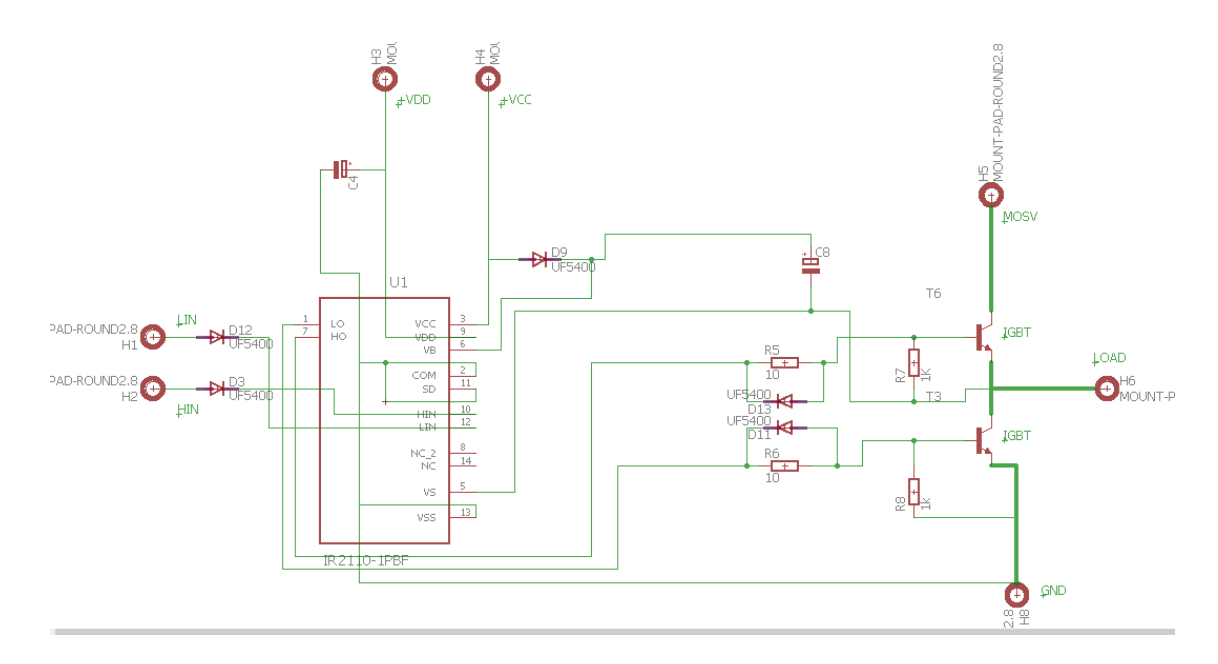

Slika 2.2 Shema jedne grane izmjenjivača nacrtana "Eagle Schematic-om"

Slikom 2.3 prikazan je energetski dio izmjenjivača koji ujedno predstavlja i jednu granu zbog toga što se kao što je već rečeno, jedna grana izmjenjivača sastoji od para tranzistora i njima antiparalelno spojenog para dioda.

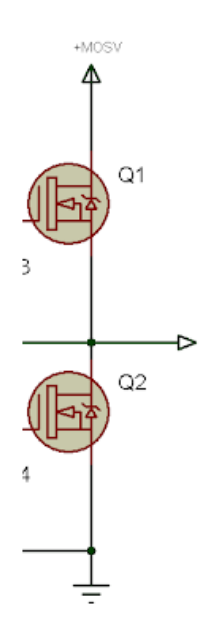

**Slika 2.3** Energetski dio izmjenjivača

Sve ostale komponente na shemi dio su upravljačkog kruga.

Nakon završetka crtanja sheme u "Eagle Schematic-u", pritiskom na dugme na alatnoj traci "Switch to Board", Eagle automatski povuče podatke o unesenim komponentama iz schematica, te se prebaci na "Eagle Board". Nakon prebacivanja na Board, svi elementi prethodno uneseni u "Schematic" nalaze se u "Board-u" i tankim žutim linijama je pokazano sa čime se koja komponenta spaja. U konačnici je potrebno poslagati komponente u "Board-u" prema vlastitom izboru sa ciljem da konačna pločica bude što manjih dimenzija, te ih prema tankim žutim linijama koristeći tipku "Route" povezati. Završeni dizajn izmjenjivača u "Eagle Board-u" prikazan je slikom 2.4.

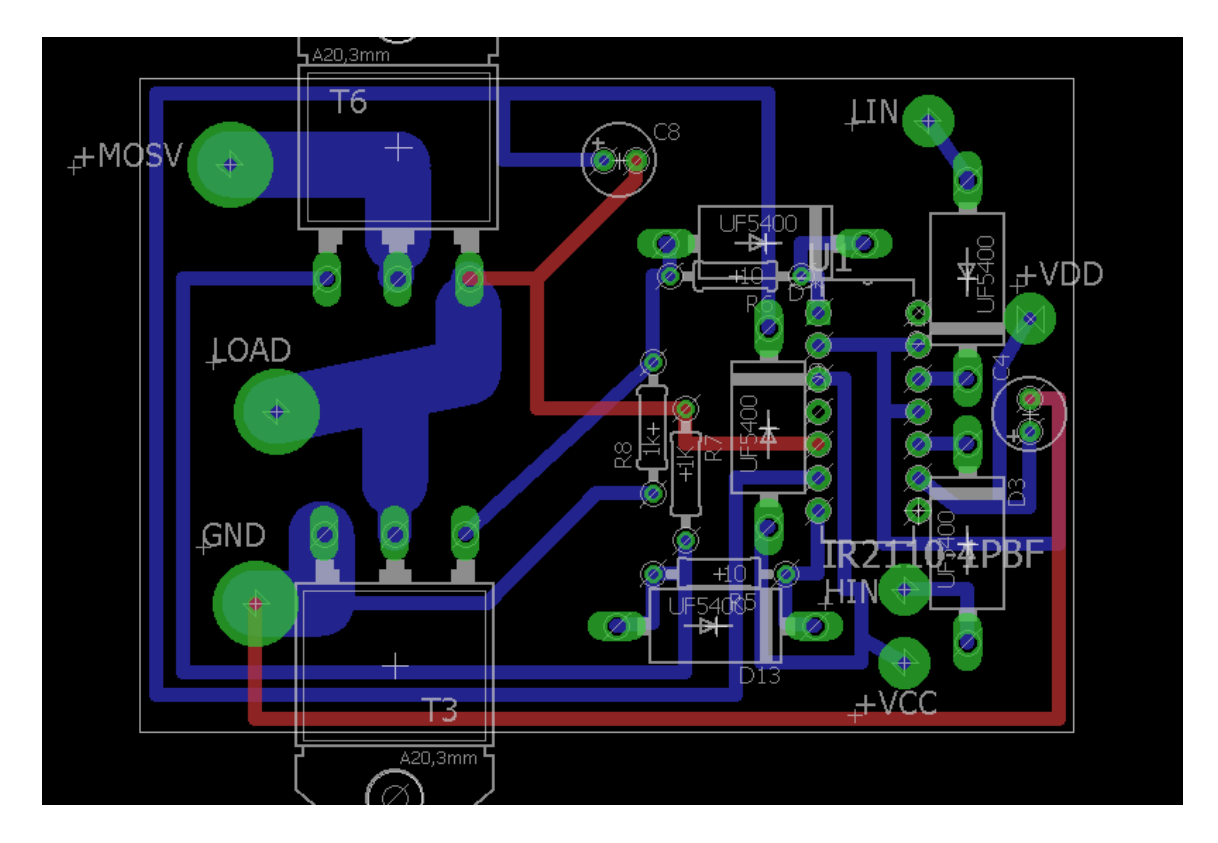

Slika 2.4 Dizajn jedne grane izmjenjivača u "Eagle Board-u"

Pogleda li se slika 2.4 može se uočiti kako se radi o dvoslojnoj pločici. Plavi vodovi prikazuju one vodove koji se nalaze na donjem dijelu pločice, dok su crveni vodovi na gornjem dijelu. Kao što je već napisano, dizajner štampanih pločica na umu mora imati da pločica treba biti kompaktna i što manjih dimenzija kako bi u konačnici bila i što jeftinija. Ova pločica dimenzija je 72x51 mm. Za primijetiti je kako nisu svi vodovi istih dimenzija već postoje i "deblji" vodovi koji služe za energetski dio, odnosno namijenjeni su provođenju struje do 10A. Nakon izrade dizajna štampane pločice počinje izrada pločice te faza testiranja jedne grane.

#### **2.1 Razvojna pločica**

<span id="page-8-0"></span>Razvojna pločica jedne grane izmjenjivača napravljena je tako što je kupljena fotoslojna pločica odgovarajućih dimenzija i slojeva, razvijač, hidrogen, solna kiselina, te je dizajn iz "Eagle Boarda" isprintan laserskim printerom na prozirnicu. Na fotoslojnu pločicu se postavi isprintana prozirnica kako bi se dobili vodovi prema shemi (potrebno je bilo zrcaljenje), te se uz pomoć grafoskopa osvjetljavala 10-ak minuta. Primjer takvog osvjetljavanja vidljiv je na slici 2.5.

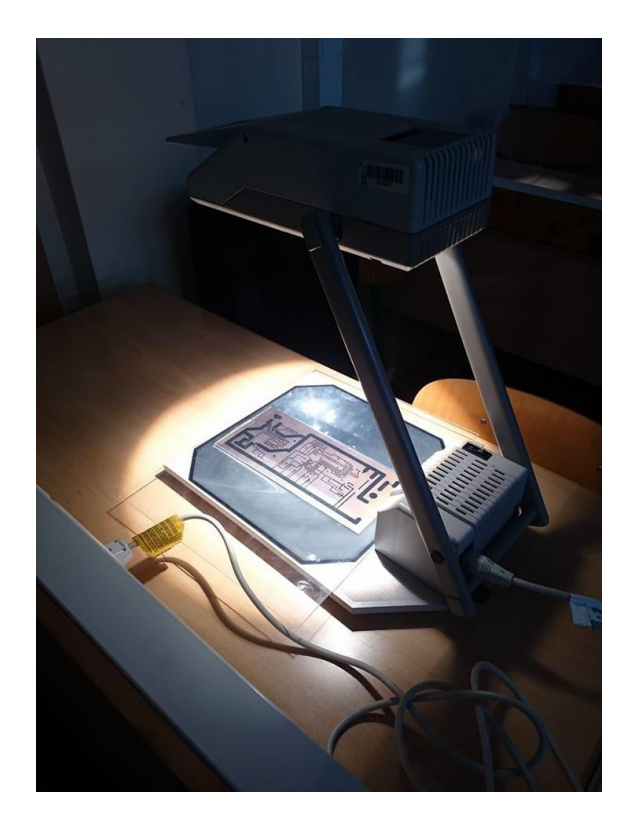

**Slika 2.5** Osvjetljavanje pločice grafoskopom

Osvjetljavanjem se zapravo skida zaštitni lak sa pločice i to tako da se skine samo osvjetljeni dio, dok na dijelu s vodovima zaštita ostaje. Nakon osvjetljavanja, pločica se premazuje razvijačem za pločice. Razvijač je prah koji se miješa sa mlakom vodom. Cilj premazivanja pločice razvijačem je skidanje ostatka zaštitnog laka sa osvjetljenog dijela pločice kako bi ostao samo bakar kojega će kiselina izgristi. Nakon premazivanja razvijačem, pločicu se ispere u vodi te nakon toga uranja u solnu kiselinu pomiješanu sa hidrogenom. Omjer solne kiseline i hidrogena bi trebao biti 1:0.25, ali smije ići i do omjera 1:1. Nakon uranjanja u kiselinu, višak bakra (osvjetljeni dio) se polagano skida sa pločice što traje otprilike 10-ak minuta ovisno o tome koliki je omjer hidrogena i kiseline. Pločica uronjena u kiselinu,te nakon ispiranja i bušenja prikazana je na slici 2.6.

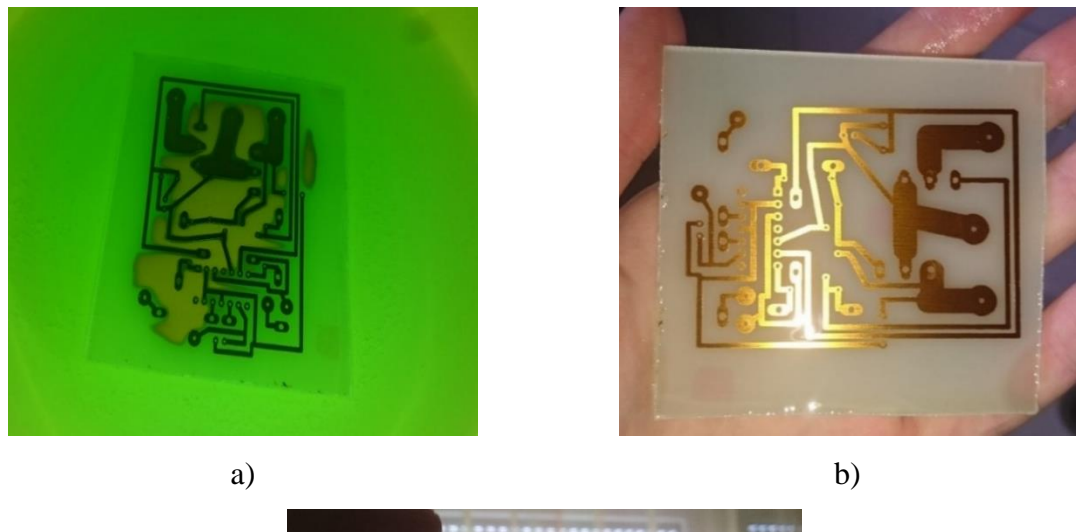

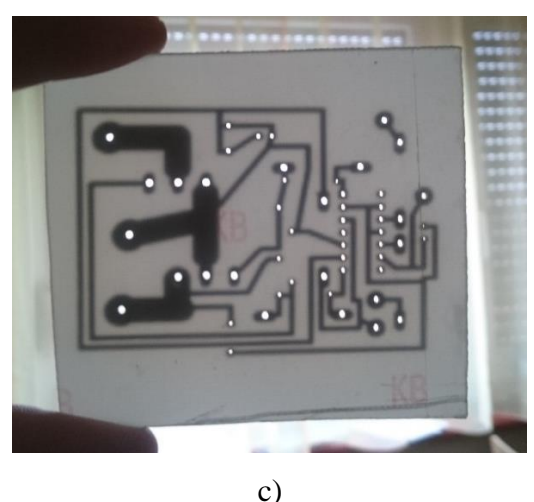

**Slika 2.6** a) Pločica u kiselini, b) Pločica nakon ispiranja, c) Pločica spremna za lemljenje

Nakon što se sav suvišan bakar skinuo, potrebno je pločicu isprati u vodi te ju premazati acetonom kako bi se skinuo ostatak nepotrebnog laka. Nakon što se pločicu ispere od kiseline i premaže acetonom, prelazi se na bušenje rupa potrebnih dimenzija za komponente. Nakon što je pločica završena, ispitana je funkcionalnost jedne grane. Nakon toga je 3 grane izmjenjivača naručeno sa interneta zato što je tako jeftinije nego pojedinačno izrađivati još 2 grane izmjenjivača. Cijena izrade jedne grane koštala je sa svim priborom (fotoslojna pločica, hidrogen, kiselina, printanje prozirnice) otprilike 75kn.

#### **2.2 Narudžba pločice sa stranice "www.seeedstudio.com"**

<span id="page-10-0"></span>Stranica ["www.seeedstduio.com"](http://www.seeedstduio.com/) [5] nudi uslugu izrade štampanih pločica prema vlastitom dizajnu. Otvaranjem njihove stranice za izradu štampanih pločica potrebno je izabrati određene postavke kao što su npr.: izbor materijala, izbor boje, količina pločica, dimenzije pločice, itd.. Važno je reći da cijena narudžbe ovisi o odabranim postavkama. Primjerice ako se izabere deblji sloj bakra to povećava cijenu narudžbe. Kako bi pločica mogla biti izrađena, potrebno je dostaviti "Gerber file" dizajna pločice [6]. Gerber predstavlja dvodimenzionalni vektorski prikaz pojedinih dijelova i slojeva pločice. Kako bi kreirali gerber datoteke u Eagle-u, potrebno je u Eagle Board-u kliknuti na alatnoj traci na gumb "CAM Processor", vidljiv na slici 2.7, koji otvara izbornik za kreiranje gerber datoteka u ovisnosti o nacrtanom dizajnu. Kako bi mogli generirati gerber datoteku potrebno je u CAM processoru otvoriti "Job". To se radi tako da se klikne na File $\rightarrow$ Open $\rightarrow$ Job, prikazano na slici 2.7.

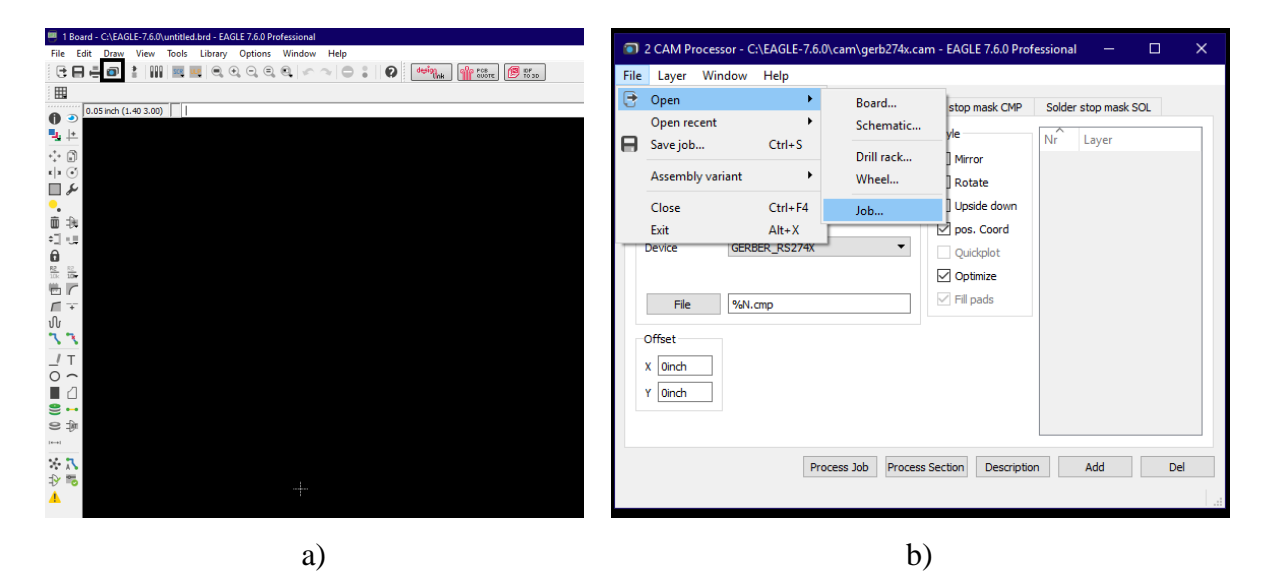

**Slika 2.7** Gumb "CAM Processor" a) Kreiranje gerber datoteke

Nadalje se otvara datoteka pod nazivom "gerb274x.cam" te se unutar iste mogu birati slojevi dizajna koji se žele generirati u gerber datoteku. Međutim "seeedstudio" na svojim stranicama već ima predefinirani ..Job" koji će generirati točno one gerber datoteke koje su njima potrebne za izradu pločice. Stoga se sa njihove stranice skine predefinirani "gerb274x.cam" te otvaranjem istoga u CAM Processoru već su ponuđeni predlošci koji su potrebni za izradu pločice. Za dvoslojnu pločicu potrebni predlošci su: predložak gornjeg sloja bakra; predložak gornje mreže za lemljenje; predložak gornjeg sitotiska; predložak donjeg sloja bakra; predložak donje mreže za lemljenje; predložag donjeg sitotiska; predložak rupa i predložak okvira pločice.

Više o tome može se pogledati na službenim stranicama seeedstudio-a [5]. Nakon generiranja svih potrebnih gerber datoteka, potrebno ih je sve komprimirati u jedan RAR dokument te na internet stranici poslati na izradu. Gotove pločice stižu nakon otprilike mjesec dana na adresu navedenu na stranici. Izgled naručene pločice prikazan je slikom 2.8.

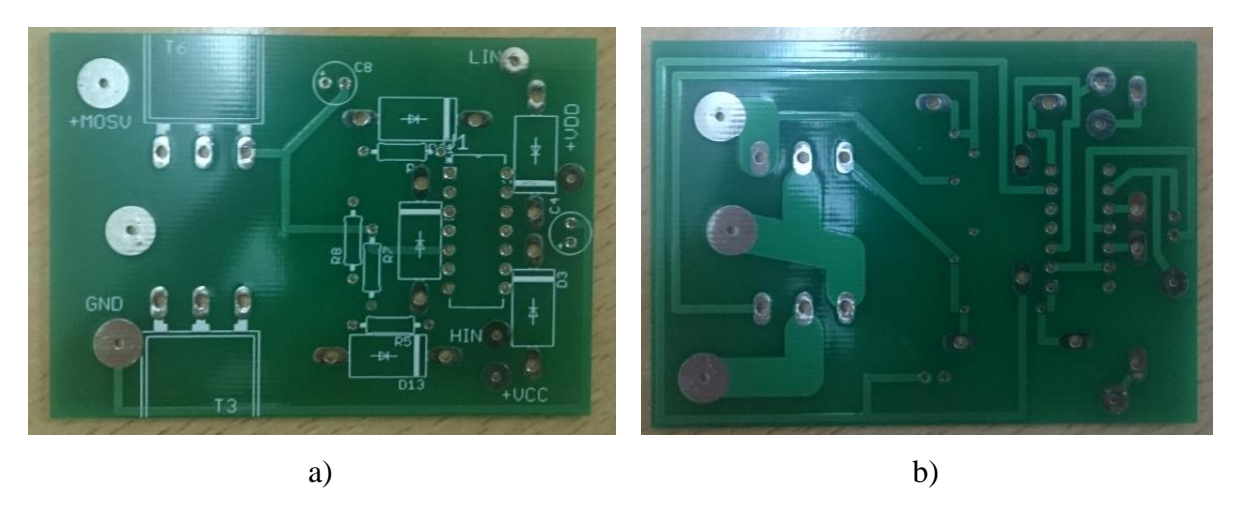

**Slika 2.8** Prednji a) i stražnji b) dio pločice

Ukoliko je potreban veći broj pločica, isplativije je naručivati sa interneta zbog toga što izrada 10 pločica košta jednako u narudžbi. 10 pločica prikazanih na slici 2.8 koštalo je 105 kuna. U tablici 2.1 nalaze se sve komponente potrebne za izradu te njihove okvirne cijene. Od komponenti su najskuplji integrirani krug IR2110 i korišteni MOSFET tranzistori, ali dakako sama izrada pločica, nebitno da li je u pitanju samostalna izrada ili naručivanje, košta najviše.

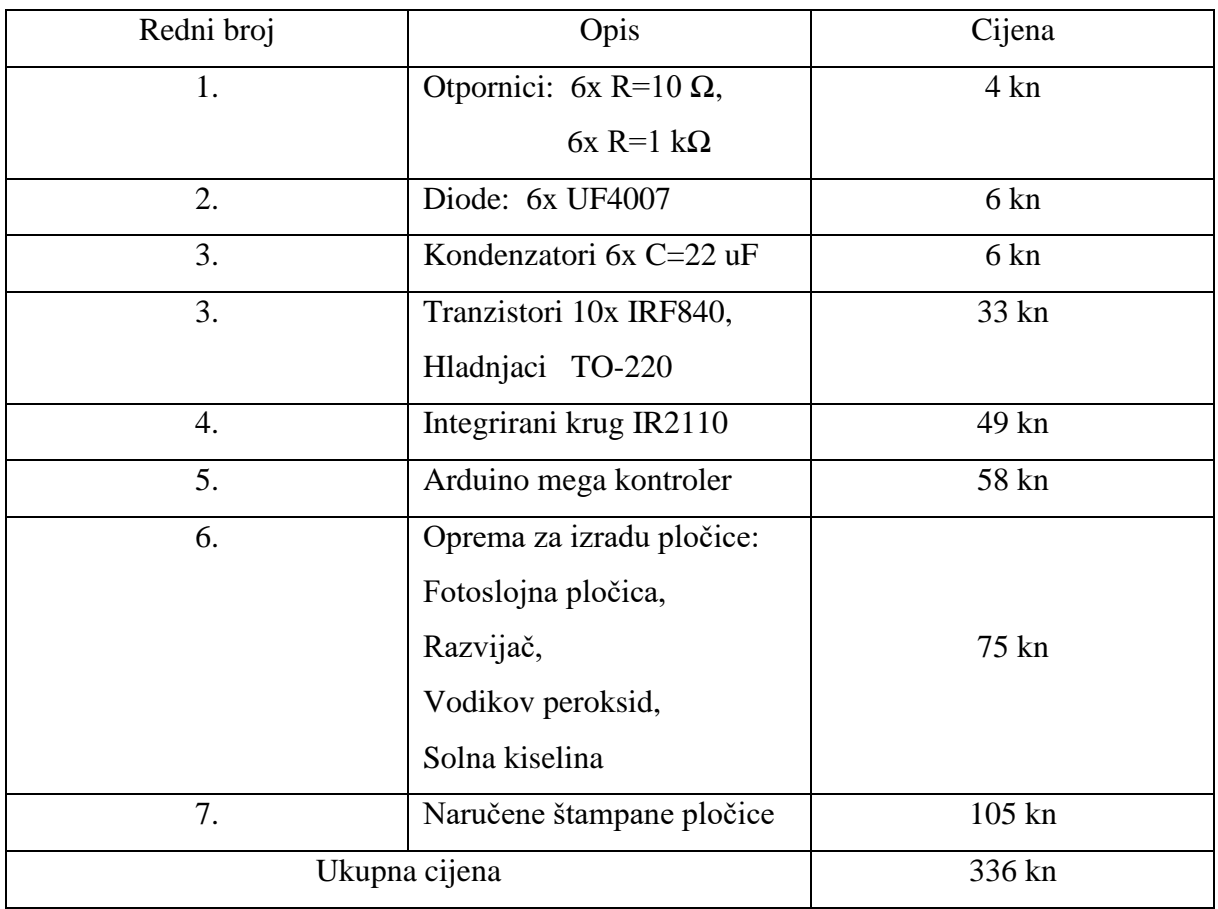

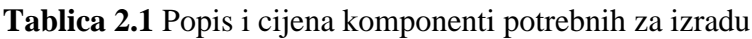

## <span id="page-13-0"></span>**3. ANALIZA RADA IZMJENJIVAČA**

Trofazni izmjenjivač u mosnom spoju prikladan je za napajanje izmjeničnih elektromotornih pogona odnosno asinkronih i sinkronih motora koji sa stajališta pojne mreže predstavljaju simetrična trofazna trošila. Analiza rada izmjenjivača odrađena je prema najjednostavnijoj metodi upravljanja odnosno metodi šest koraka ili metodi amplitude impulsa (six step eng.) MOSFET je modeliran kao tranzistor sa antiparalelno spojenom diodom. Pošto u trofaznom izmjenjivaču postoji šest takvih MOSFET-a, potrebno je napraviti šest upravljačkih signala od kojih su oni korišteni u jednoj grani (dakle na paru MOSFET-a) međusobno komplementarni, a na drugoj grani su pomaknuti za 120 stupnjeva električno u odnosu na prvu granu, te su na trećoj grani pomaknuti za 120 stupnjeva električno u odnosu na drugu granu.

#### **3.1 Upravljanje šest koračnom metodom**

<span id="page-13-1"></span>Shema spoja izmjenjivača u trofaznom mosnom spoju prikazana je na slici 3.1 [7] na kojoj je MOSFET modeliran kao punoupravljiva komponenta sa antiparalelno spojenom neupravljivom komponentom (primjerice V1 i V11).

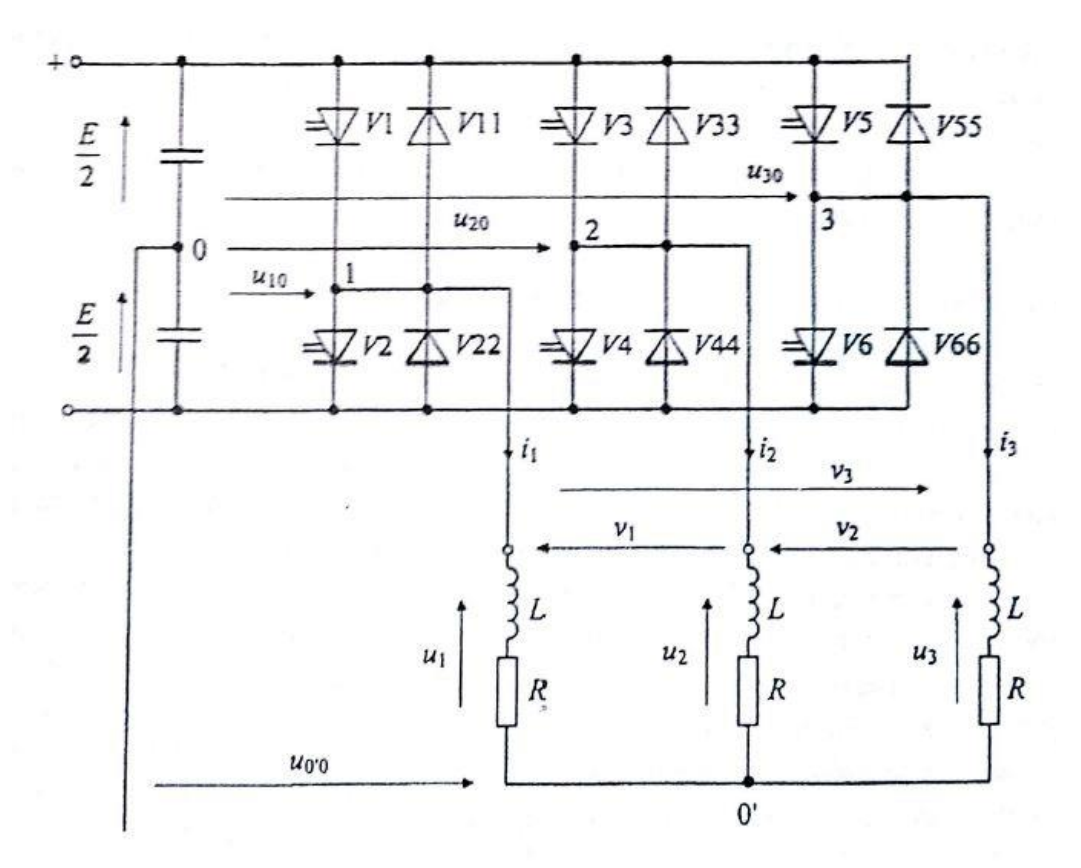

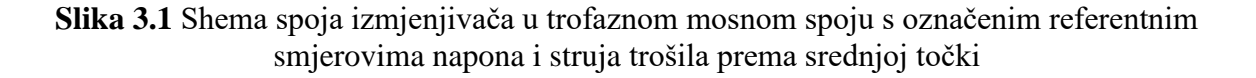

Naponi priključka trošila su jednaki faznim naponima trošila te oni, uz pretpostavku da su upravljački impulsi međusobno pomaknuti za 120°el., iznose [7]:

$$
u_{10} = E\left(x_{v1} - \frac{1}{2}\right), \qquad u_{20} = E\left(x_{v3} - \frac{1}{2}\right), \qquad u_{30} = E\left(x_{v5} - \frac{1}{2}\right)
$$

a međufazni naponi iznose [7]:

$$
v_1 = u_1 - u_2 = u_{10} - u_{20} = E(x_{v1} - x_{v3})
$$
  
\n
$$
v_2 = u_2 - u_3 = u_{20} - u_{30} = E(x_{v3} - x_{v5})
$$
  
\n
$$
v_3 = u_3 - u_1 = u_{30} - u_{10} = E(x_{v5} - x_{v1})
$$
\n(3-1)

Ako je trošilo u zvijezda spoju, važno je odrediti fazne napone trošila [7]:

$$
u_{j0} = u_j + u_{0'0} \quad j = 1,2,3 \tag{3-2}
$$

Pretpostavi li se da je trošilo simetrično, kao što je slučaj u izmjeničnim elektromotornim pogonima, vrijedi [7]:

$$
u_j = Ri_j + L\frac{di_j}{dt} \quad j = 1,2,3
$$

Zbroje li se sve tri jednadžbe  $(3-2)$ , te uzme li se u obzir zbroj faznih struja  $i_i$  koji je jednak nuli, dobije se da je:

$$
\sum_{j=1}^3 u_j=0
$$

odnosno da je napon između zvjezdišta trošila i srednje točke istosmjernog izvora jednak [7]:

$$
u_{0'0} = \frac{1}{3} \sum_{j=1}^{3} u_{j0}
$$

Time su određeni i fazni naponi trošila [7]:

$$
u_j = u_{j0} - \frac{1}{3} \sum_{j=1}^{3} u_{j0} \quad j = 1,2,3
$$

Ako se fazni naponi izraze preko upravljačkih signala, vrijedi [7]:

$$
u_1 = \frac{E}{3} (2x_{v1} - x_{v3} - x_{v5})
$$
  
\n
$$
u_2 = \frac{E}{3} (2x_{v3} - x_{v1} - x_{v5})
$$
  
\n
$$
u_3 = \frac{E}{3} (2x_{v5} - x_{v1} - x_{v3})
$$
\n(3-3)

Slika 3.2 prikazuje slijed upravljačkih signala i karakteristične valne oblike izmjenjivača [7] te nadomjesnu shemu za jedno sklopno stanje [8].

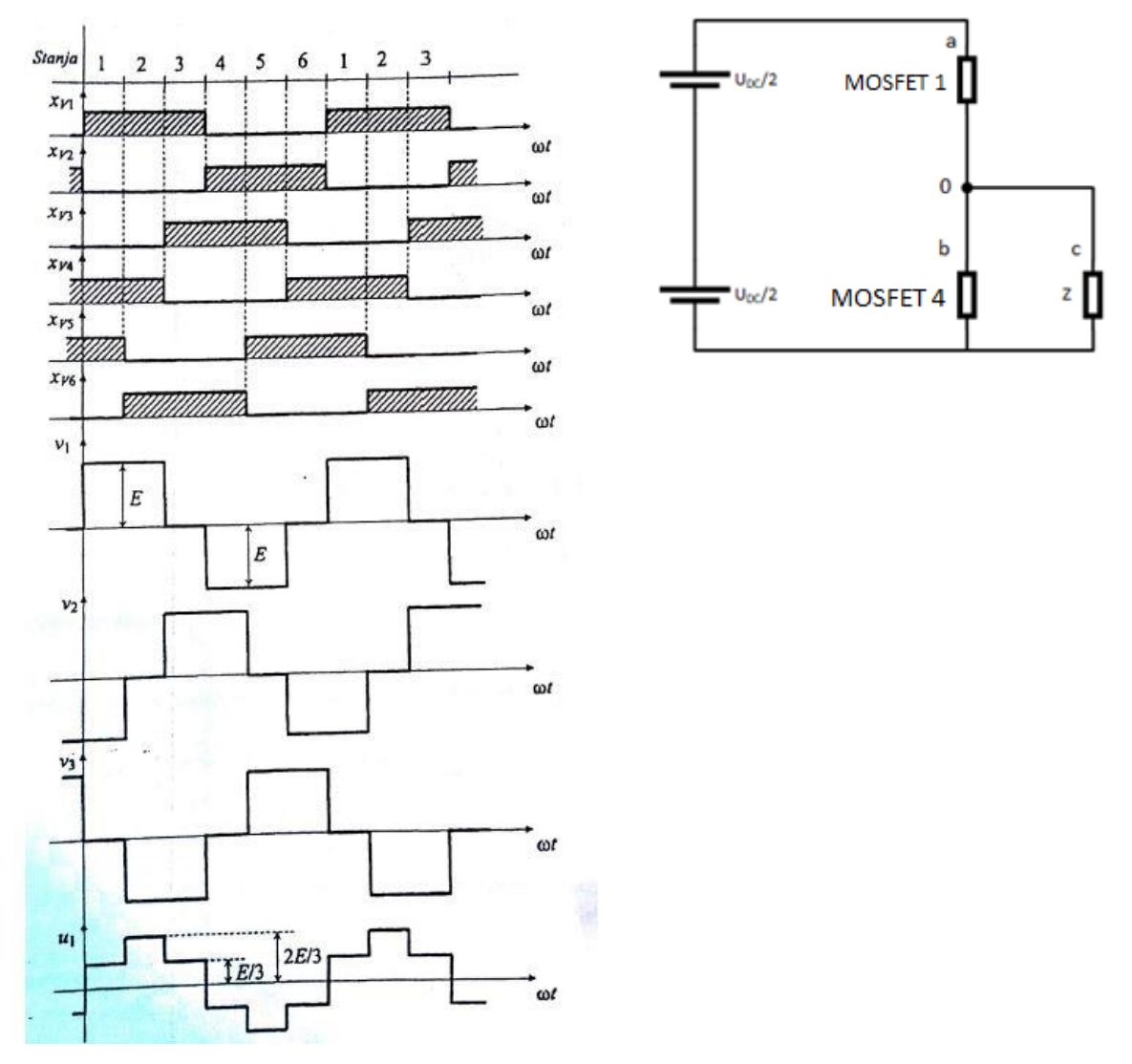

**Slika 3.2** Slijed upravljačkih signala i karakteristični valni oblici napona trošila izmjenjivača (lijevo) i nadomjesna shema jednog sklopnog stanja (desno)

Pomoću izraza (3-1) i (3-3), za zadani slijed upravljačkih signala, određuju se svi fazni i međufazni naponi trošila napajanog iz izmjenjivača u trofaznom mosnom spoju. Prema slici 3.2, iz valnog oblika napona *u1*, a imajući na umu da jedno stanje napona iznosi 30 stupnjeva električno, proizlazi da je efektivna vrijednost faznog napona [7]:

$$
U = \sqrt{\frac{1}{2\pi} \int_0^{2\pi} u^2(t) dt}
$$

$$
U = \sqrt{\frac{1}{2\pi} \left[ \int_0^{\frac{\pi}{3}} \left(\frac{E}{3}\right)^2 dt + \int_{\frac{\pi}{3}}^{\frac{2\pi}{3}} \left(\frac{2E}{3}\right)^2 dt + \int_{\frac{2\pi}{3}}^{\frac{\pi}{3}} \left(\frac{E}{3}\right)^2 dt + \int_{\frac{\pi}{3}}^{\frac{4\pi}{3}} \left(-\frac{E}{3}\right)^2 dt + \int_{\frac{4\pi}{3}}^{\frac{5\pi}{3}} \left(-\frac{2E}{3}\right)^2 dt + \int_{\frac{5\pi}{3}}^{\frac{2\pi}{3}} \left(-\frac{E}{3}\right)^2 dt \right]}
$$
  

$$
U = \sqrt{\frac{1}{2\pi} \left[ \frac{E^2}{9} \cdot \frac{\pi}{3} + \frac{4E^2}{9} \cdot \frac{\pi}{3} + \frac{E^2}{9} \cdot \frac{\pi}{3} + \frac{E^2}{9} \cdot \frac{\pi}{3} + \frac{4E^2}{9} \cdot \frac{\pi}{3} + \frac{E^2}{9} \cdot \frac{\pi}{3} \right]}
$$
  

$$
U = \sqrt{\frac{1}{2} \cdot \frac{E^2}{9} \left(\frac{1}{3} + \frac{4}{3} + \frac{1}{3} + \frac{1}{3} + \frac{4}{3} + \frac{1}{3}\right)} = \sqrt{\frac{2E^2}{9}}
$$

$$
U = \frac{\sqrt{2}}{3}E\tag{3-4}
$$

Budući da osnovni harmonici faznih napona  $u_j(1)$  kao i osnovni harmonici međufaznih napona  $v_j(1)$  tvore simetrični trofazni sustav, vrijedit će za efektivnu vrijednost osnovnog harmonika faznog napona da je [7]:

$$
U(1) = \frac{V(1)}{\sqrt{3}}
$$
  
\n
$$
V(1) = \frac{2\sqrt{2}}{\pi} \cdot E \cdot \frac{\sqrt{3}}{2}
$$
  
\n
$$
U(1) = \frac{\frac{2E\sqrt{2}\sqrt{3}}{2\pi}}{\sqrt{3}} = \frac{2E\sqrt{2}\sqrt{3}}{2\pi\sqrt{3}}
$$
  
\n
$$
U(1) = \frac{2E}{\pi}\sqrt{2}
$$
 (3-5)

#### **3.2 Prikaz prostornog vektora šest koračne metode**

<span id="page-17-0"></span>Postoji više modulacijskih tehnika i svaka od njih koristi se za upravljanje sklopkama, odnosno u ovom slučaju za upravljanje MOSFET tranzistorima. Metoda šest koraka [9] je najjednostavnija metoda stvaranja trofaznog simetričnog napona. Zove se metodom šest koraka zbog toga što se prostorni vektor pomiče po heksagonu koji je prikazan na slici 3.3.

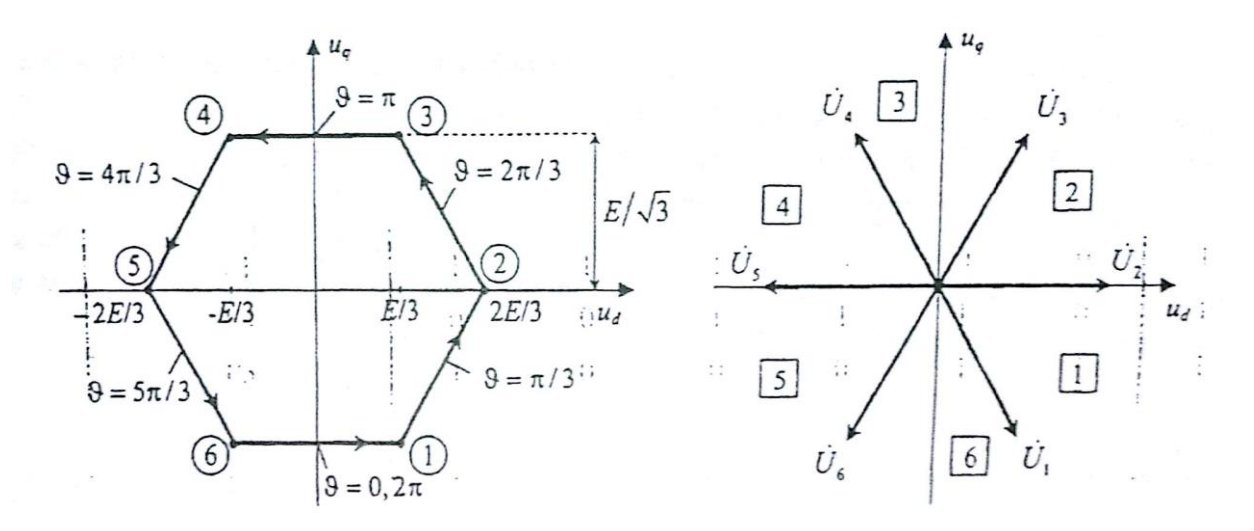

**Slika 3.3** Prikaz položaja prostornog vektora u metodi šest koraka

Takva metoda daje na izlazu izmjenjivača linijski napon kvazipravokutnog oblika koji je prikazan na slici 3.2. Kako MOSFET-i sklapaju protutaktno kako bi se dobilo jedno izlazno stanje, to znači da je jedna grana uklopljena 180 stupnjeva električnih za željenu izlaznu frekvenciju. Sklopni trenutci ventila V1 – V3 – V5 te ventila V2 – V4 – V6 pomaknuti su za 120 stupnjeva električno. U svakom trenutku uklopljene su tri sklopke, a sklopna stanja mogu se vidjeti u tablici 3.1.

| Upravljivi     | Stanja upravljačkih signala |                |   |                |                |          |   |           |
|----------------|-----------------------------|----------------|---|----------------|----------------|----------|---|-----------|
| ventili        |                             | $\overline{2}$ | 3 | 4              | 5              | 6        |   | 8         |
| V <sub>1</sub> |                             |                |   | $\overline{0}$ | $\overline{0}$ | $\Omega$ |   | $\bigcap$ |
| V <sub>3</sub> |                             | 0              |   |                |                |          |   |           |
| V <sub>5</sub> |                             | 0              | 0 | 0              |                |          |   |           |
| V <sub>2</sub> | 0                           | 0              | 0 |                |                |          | ∩ |           |
| V <sub>4</sub> |                             |                |   |                |                |          |   |           |
| V <sub>6</sub> |                             |                |   |                |                |          |   |           |

**Tablica 3.1** Sklopna stanja metode šest koraka

Stanja 7 i 8 se ne pojavljuju kod neupravljivih izmjenjivača te ona nastupaju kada su sve tri faze trošila kratko spojene [7]. Valni oblik izlaznog napona kod metode šest koraka ne sadrži parne harmonike te također ne sadrži harmonike reda 3n (3, 6, 9, ...). Za dobivanje upravljačkih impulsa koristi se, danas vrlo pristupačan i lako nabavljiv, arduino mikroupravljač opisan u sljedećem poglavlju.

## <span id="page-19-0"></span>**4. ARDUINO MIKROUPRAVLJAČ**

Kako bi izmjenjivač mogao ispravno funkcionirati, na ulaze HIN(High input ulaz, odnosno ulaz visokog logičkog stanja) i LIN (Low input ulaz odnosno ulaz niskog logičnog stanja) potrebno je dovesti upravljačke signale koji ovise o modulaciji korištenoj za upravljanje.Uvećani prikaz ulaza HIN i LIN na shemi vidljiv je na slici 4.1.

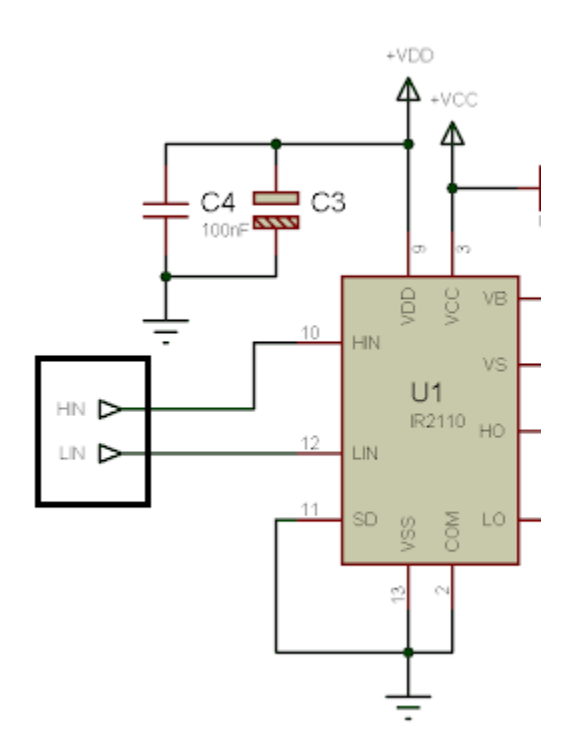

**Slika 4.1** HIN i LIN ulazi

Kako je metoda šest koraka jedna od jednostavnijih modulacija, nije bilo potrebe koristiti naprednije upravljač te je stoga za potrebe izrade ovog izmjenjivača korišten arduino upravljač. Postoji nekoliko vrsta arduino upravljača, kao što su "Arduino Uno", "Arduino Mega", "Arduino Nano", itd. Za potrebe rada izmjenjivača u ovom slučaju korišten je arduino Mega [9] upravljač koji za razliku od ostalih izvedbi Arduino upravljača ima više radne memorije te memorije za pohranu podataka. Također ima više ulaznih/izlaznih pinova te je namijenjen za izradu projekata koji zahtijevaju više memorije i ulazno/izlaznih linija. Arduino Mega ima 54 digitalna ulazno/izlazna pina te 16 analognih. Slika 4.2 prikazuje izgled Arduino Mega upravljača. Arduino upravljač pogodan je za korištenje s ovim izmjenjivačem zbog jednostavnosti upravljana frekvencijom upravljačkih signala dobivenih unošenjem algoritma u arduino. Kada bi se koristile neke starije izvedbe mikroupravljača, upravljanje frekvencijom ne bi bilo tako lako izvedivo. Još jedna od prednosti arduino upravljača je ta što su lako nabavljivi i cijenovno su pristupačni. Međutim, kada bi se za upravljanje izmjenjivača koristila neka druga

modulacijska tehnika, arduino ne bi zadovoljavao brzinu obrade podataka te bi se morali koristiti skuplji i napredniji upravljači.

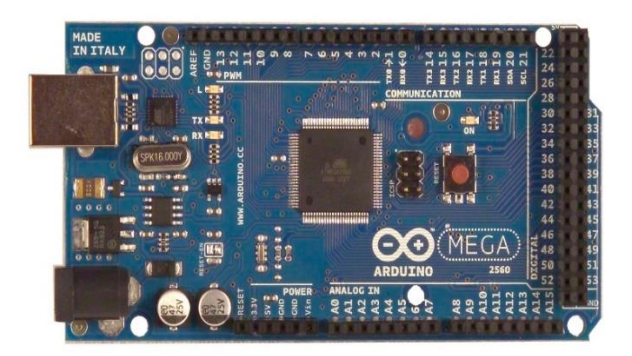

**Slika 4.2** Arduino Mega upravljač

Kao što je već rečeno, Arduino upravljač korišten je kako bi se dobili pogodni upravljački signali koji će se dovoditi na HIN i LIN ulaze izmjenjivača. Izgled tih signala snimljen osciloskopom prikazan je slikom 4.3. Vrlo je važno da su signali dovedeni na HIN ulaze komplementarni sa signalima dovedenim na LIN ulaze. Također za svaku fazu izmjenjivača, upravljački signali moraju biti pomaknuti za 120° električno jedan u odnosu na drugoga. Algoritam kojim se ostvaruje navedeno može se vidjeti u prilogu. Više o arduinu može se pročitati na sljedećim stranicama: [10,11,12,13].

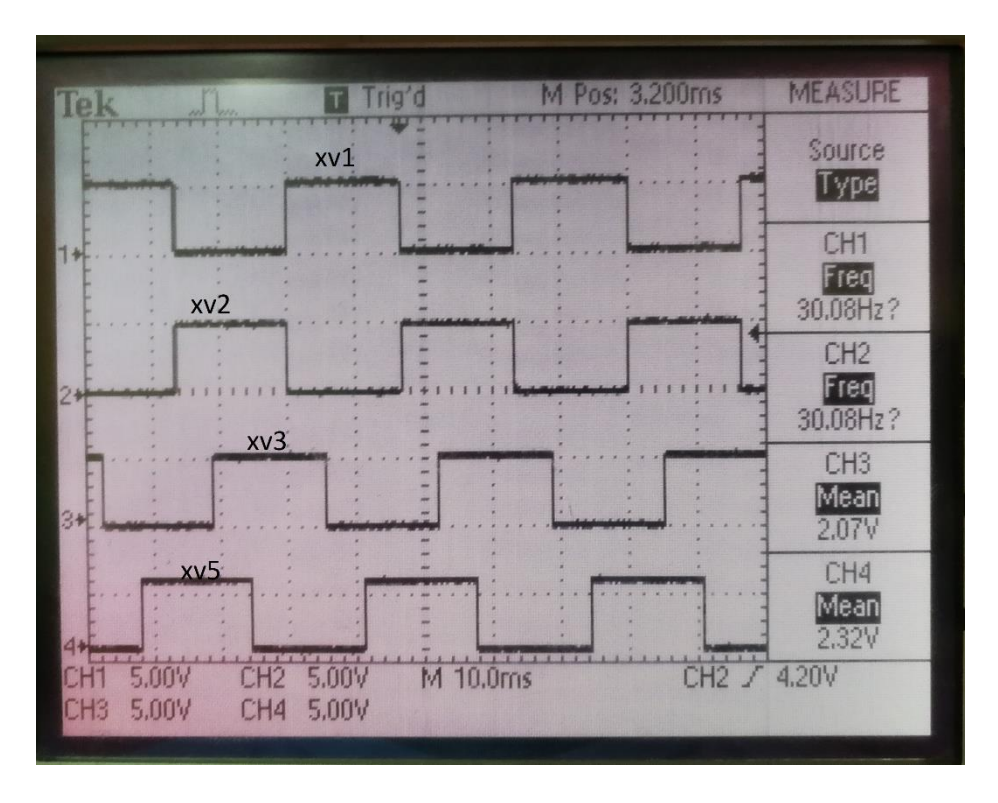

**Slika 4.3** Upravljački signali dobiveni upisivanjem algoritma u arduino kontroler

Pisanje algoritma vrši se u programskom paketu "Arduino". To je službeni programski paket proizvođača arduino upravljača te se putem istoga napisani algoritam implementira na arduino kontroler. Za programiranje se koristi C programski jezik. Kako bi se algoritam implementirao na arduino upravljač, potrebno je arduino kontroler spojiti sa računalom putem odgovarajućeg USB kabela. Slika 4.4 prikazuje korisničko sučelje programskog paketa sa primjerom jednog algoritma.

| o six step_controller_ino   Arduino 1.8.5<br>File Edit Sketch Tools Help                                                                                                    | $\Box$ | $\times$       |  |
|----------------------------------------------------------------------------------------------------|--------|----------------|--|
| 圖圖圖<br>00                                                                                                    |        | $\bullet$      |  |
| six_step_controller_ino                                                                                                    |        | $\blacksquare$ |  |
| #include <keypad.h> //ukljuci biblioteku za tipkovnicu</keypad.h>                                                                                                    |        |                |  |
| //odgovarajuće vrijednosti za određene frekvencije<br>#define ADC_VALUE_30_HZ 243<br>#define ADC_VALUE_31_HZ 231<br>#define ADC VALUE 32 HZ 220<br>#define ADC VALUE 33 HZ 210<br>#define ADC VALUE 34 HZ 201<br>#define ADC_VALUE_35_HZ 192<br>#define ADC_VALUE_36_HZ_184<br>#define ADC_VALUE_37_HZ 176<br>#define ADC VALUE 38 HZ 169<br>#define ADC VALUE 39 HZ 162<br>#define ADC_VALUE_40_HZ 155<br>#define ADC VALUE 41 HZ 149<br>#define ADC_VALUE_42_HZ_143<br>#define ADC_VALUE_43_HZ 137<br>#define ADC_VALUE_44_HZ 132<br>#define ADC VALUE 45 HZ 126<br>#define ADC_VALUE_46_HZ 121<br>#define ADC VALUE 47 HZ 116<br>#define ADC_VALUE_48_HZ_112<br>#define ADC_VALUE_49_HZ 107 |        |                |  |
| #define ADC VALUE 50 HZ 103                                                                                                    |        |                |  |
| char SV count=0;<br>char SV pattern[6] = {0b00110001, 0b00100011, 0b00101010, 0b00001110, 0b00011100, 0b00010101}; //izlazni signali, tj. stanja<br>int ADC_value = ADC_VALUE_35_HZ; //pocetna vrijednost 35Hz<br>int add OCRA;                                                                                                    |        |                |  |
|                                                                                                    |        |                |  |
|                                                                                                    |        |                |  |
|                                                                                                    |        |                |  |

**Slika 4.4** Korisničko sučelje programsko paketa "Arduino"

Nakon što je algoritam napisan u programskom paketu, te arduino upravljač povezan sa računalom, klikom na gumb "Upload" u programskom paketu, algoritam se prenosi na arduino upravljač te ostaje pohranjen u memoriji dok se ne zamjeni nekim drugim algoritmom. Slika 4.5 prikazuje gumb "Upload" u programskom paketu.

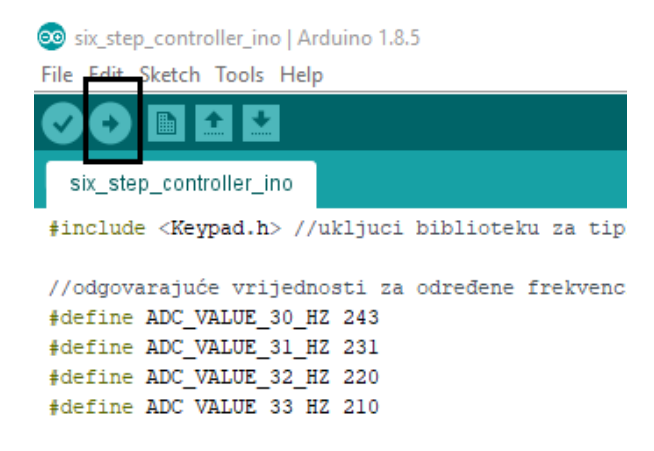

**Slika 4.5 gumb** "Upload"

Nakon implementacije algoritma, prešlo se na spajanje i testiranje izmjenjivača što je opisano u sljedećem poglavlju.

### <span id="page-22-0"></span>**5. RAD U LABORATORIJU**

Nakon što su pločice u potpunosti gotove sa izradom, prelazi se na lemljenje komponenata i ispitivanje funkcionalnosti napravljenog uređaja. Potpuno gotova pločica jedne grane izmjenjivača sa zalemljenim komponentama prikazana je na slici 5.1.

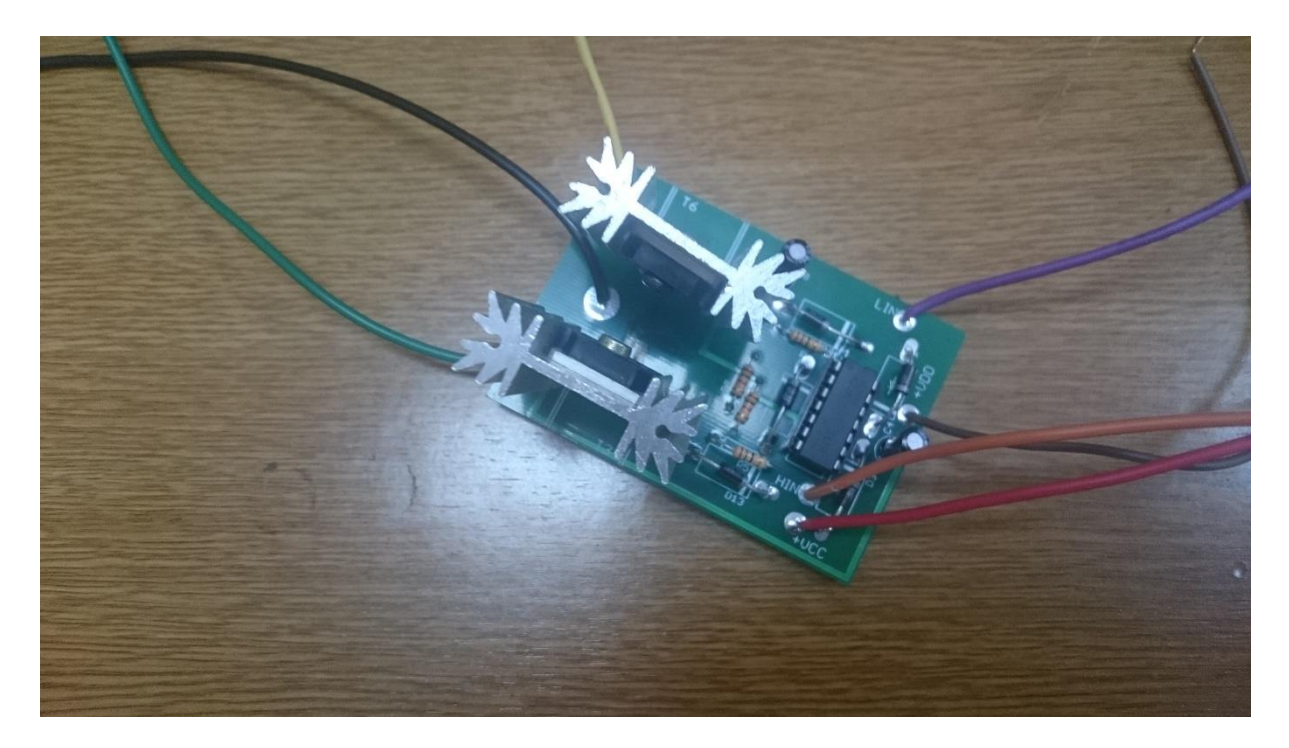

**Slika 5.1** Gotova pločica sa zalemljenim komponentama

Prilikom lemljenja bilo je važno paziti na to da se MOSFET tranzistore zalemi tako da su dovoljno visoko iznad pločice kako bi se na njih nesmetano mogli staviti hladnjaci koji su prijeko potrebni za normalnu funkcionalnost jednom kada se pločica spoji na napajanje, a teret spoji na pločicu. Na svakoj grani izmjenjivača postoji 6 ulaznih konektora i jedan izlazni na koji se spaja teret. Svi ti ulazi su vidljivi na prethodnim slikama u poglavlju izrade pretvarača, te na slici 5.1. Kako bi se obavilo testiranje željenih signala na Gate-u tranzistora, spojena je pločica (ulazi HIN i LIN) sa upravljačkim dijelom za tranzistore koji je odrađen na arduino kontroleru. Također su spojeni ulazi +VCC, +VDD, te uzemljenje na GND. Ulazi +VCC (Collector supply voltage)  $i + VDD$  (Drain supply voltage) spajaju se na istosmjerni napon i to tako da se +VCC spaja na +15 volta dovedenih sa vanjskog istosmjernog izvora, a +VDD se spaja na +5 volta koji su dovedeni sa izlaza istosmjernog napona sa arduino kontrolera. HIN i LIN ulazi spojeni su na upravljački dio. Upravljački dio (arduino) napajan je iz mreže putem

posebnog ispravljača izlaznog stabiliziranog napona od 12 V. Izmjenjivač i njegov upravljački dio imaju zajedničku masu (GND ulaz). Zbog lakšeg baratanja sa uređajem i lakšeg spajanja i napajanja, napravljena je drvena kutija u kojoj su sve tri grane izmjenjivača učvršćene i nepomične, a njihovi ulazni konektori izvedeni su na vrh kutije. Kutija je prikazana slikom 5.2.

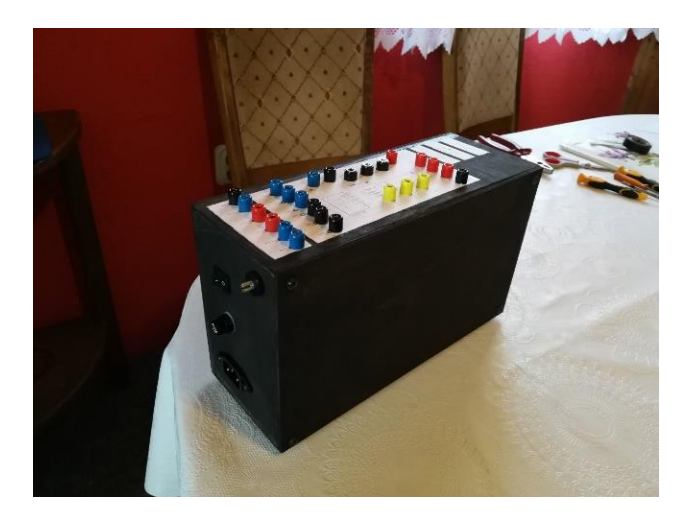

**Slika 5.2** Kutija u kojoj se nalazi izmjenjivač

Također u kutiju je dodan i uređaj koji će služiti kao napajanje izmjenjivaču ili nekim drugim uređajima po potrebi. Za napajanje je rađena posebna pločica koja je također naručena sa interneta [3]. Slika 5.3 pokazuje pločicu uređaja za napajanje.

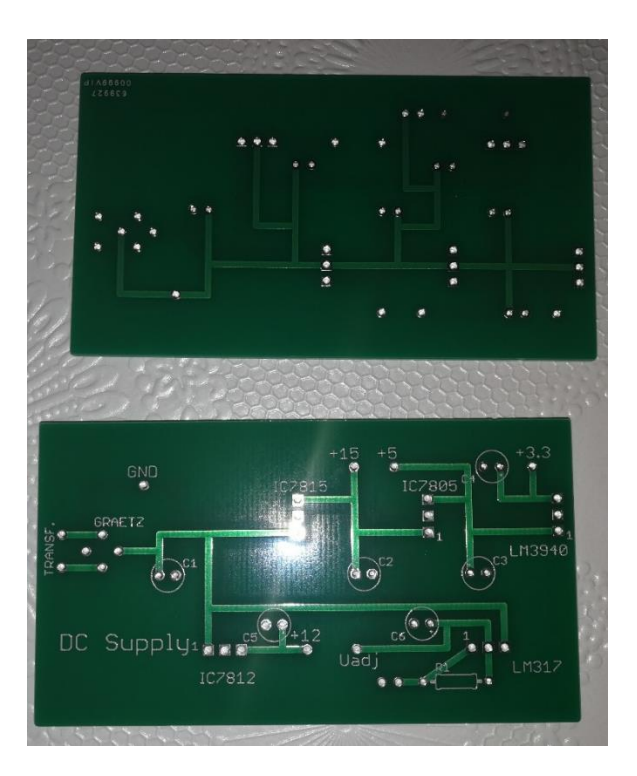

**Slika 5.3** Pločica uređaja za napajanje

Uređaj za napajanje je izveden uz pomoć transformatora koji smanjuje naponsku razinu sa 230V izmjenično na 15V izmjenično. Nadalje se taj napon dovodi na ispravljač izveden kao jednofazni neupravljivi mosni spoj te se kasnije dovodi na regulatore napona koji smanjuju naponsku razinu na željenu vrijednost te ju drže konstantnom. Također je dodan i podesivi regulator te je sveukupno moguće uređajem za napajanje dobiti napone od 3 do 18 V. Izrađena kutija sa svim podsustavima prikazana je slikom 5.4.

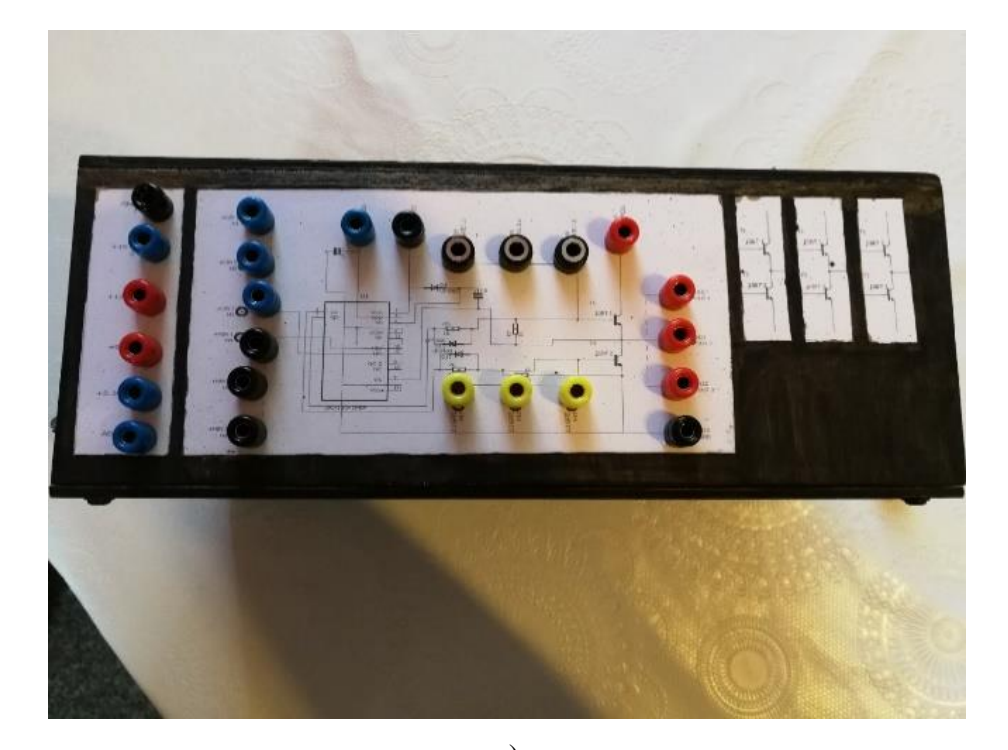

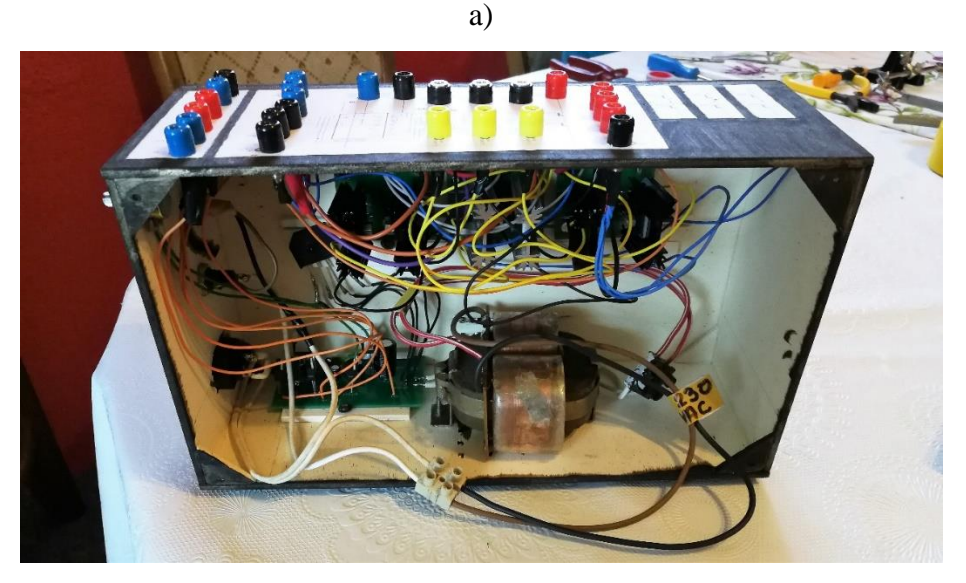

b)

**Slika 5.4** a) Zatvorena kutija, a) Pogled odozgora na izvode, b) Kutija sa svim komponentama

Zbog kontrole napona i struja na pojedinim naponskim izvorima i dijelovima spoja korištena su dva multimetara što je shematski prikazano slikom 5.5. Slika 5.6 prikazuje radno mjesto u laboratoriju.

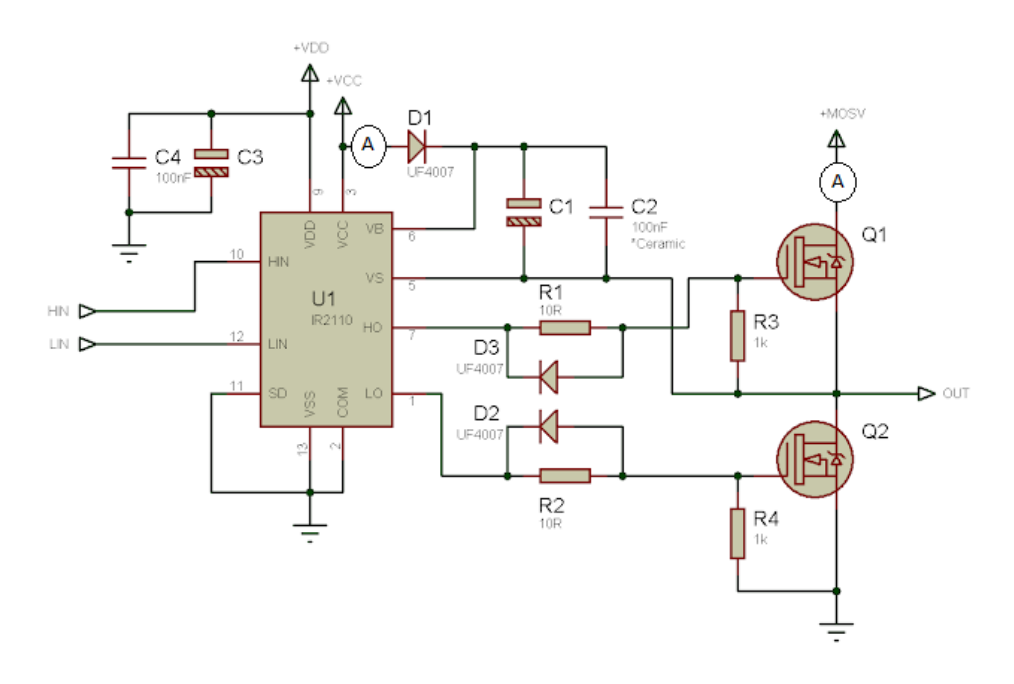

**Slika 5.5** Shema sa dodanim multimetrima

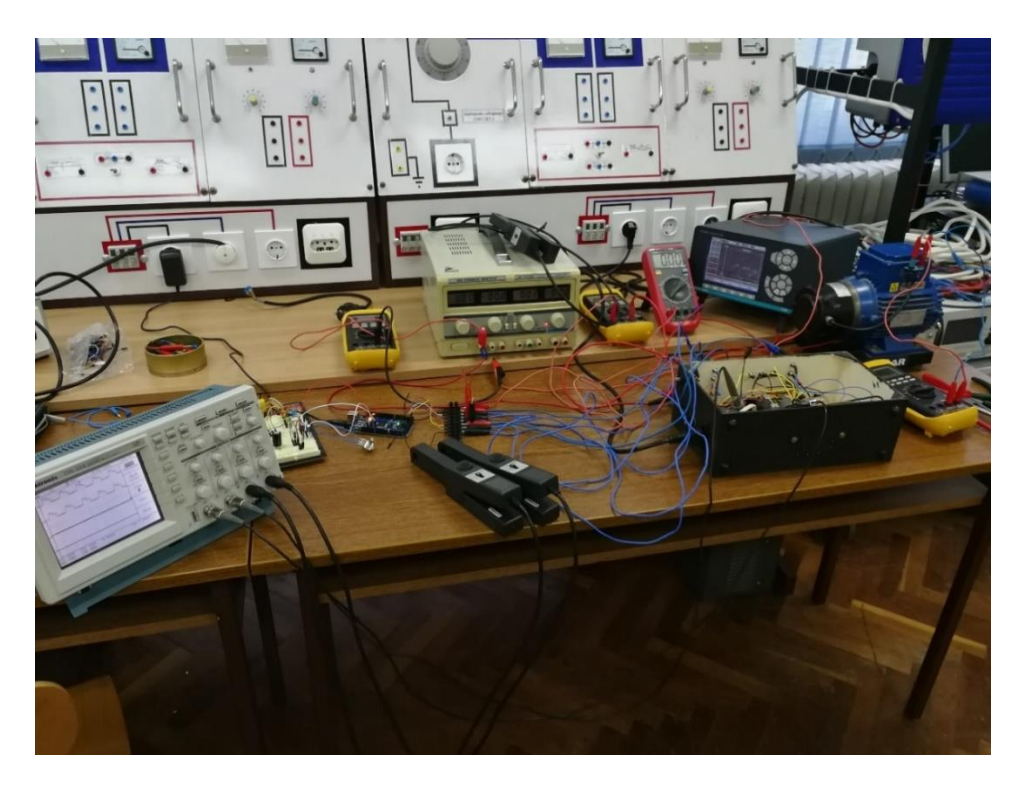

**Slika 5.6** Radno mjesto u laboratoriju

Trošilo korišteno za testiranje trofaznog izmjenjivača je trofazni asinkroni motor koji na sebi ima priključen tahogenerator zbog mjerenja brzine vrtnje. Motor i njegova natpisna pločica prikazani su na slici 5.7 dok su tahogenerator i njegova natpisna pločica prikazani na slici 5.8.

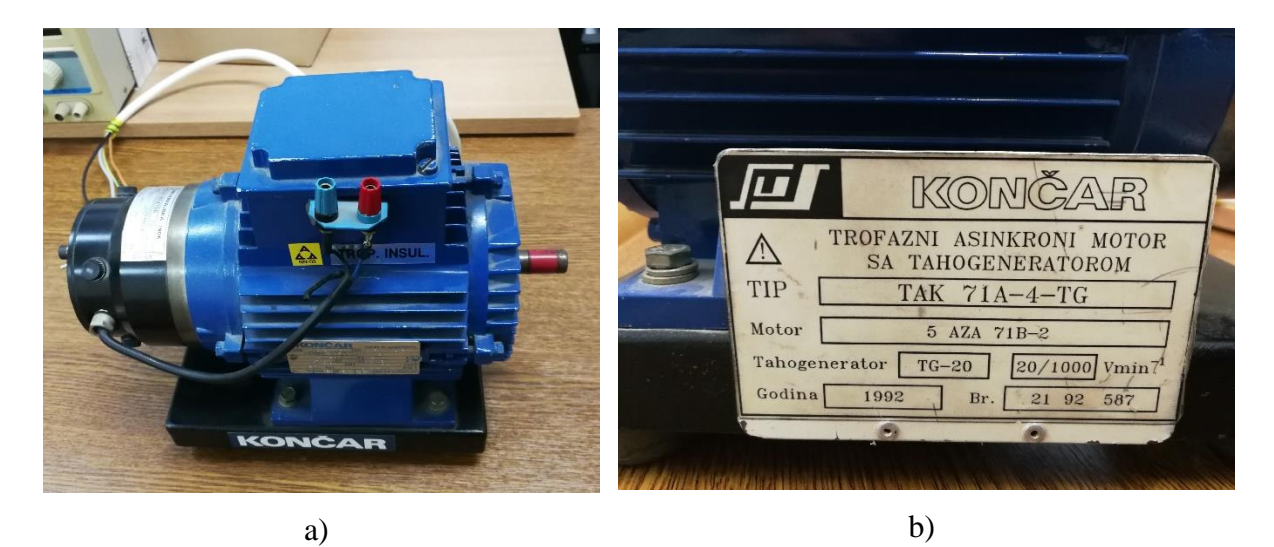

**Slika 5.7** Motor a) i njegova natpisna pločica b)

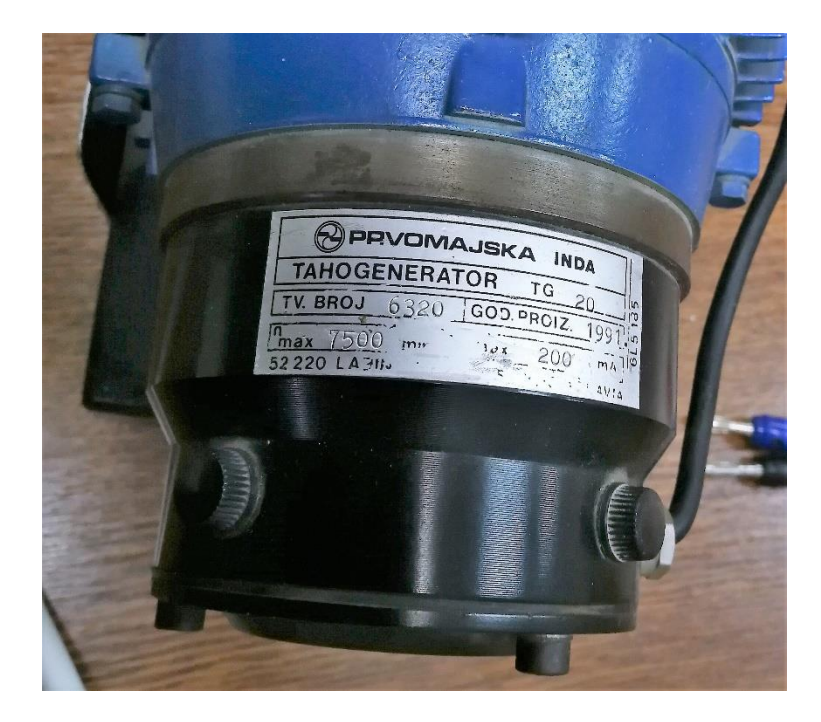

**Slika 5.8** Tahogenerator

Tahogenerator na svojim izlaznim stezaljkama daje istosmjerni napon u ovisnosti o brzini vrtnje. Za mjerenje tog napona korišten je digitalni multimetar.

#### **5.1 Mjerenja**

<span id="page-27-0"></span>U ovoj fazi izrade izvedeno je nekoliko mjerenja kojima će se praktičnim dijelom pokazati način rada izmjenjivača i potvrditi analiza napravljena u 3. poglavlju. Zbog potreba za manjim naponom prilikom pokretanja motora, motor je umjesto u zvijezda spoj spojen u trokut spoj, zbog čega su fazni i linijski naponi jednaki. Nadomjesna shema spoja izmjenjivača s motorom, te izlazi arduina, kao i oznake struja i napona koje će biti snimljene osciloskopom, prikazani su na slici 5.9.

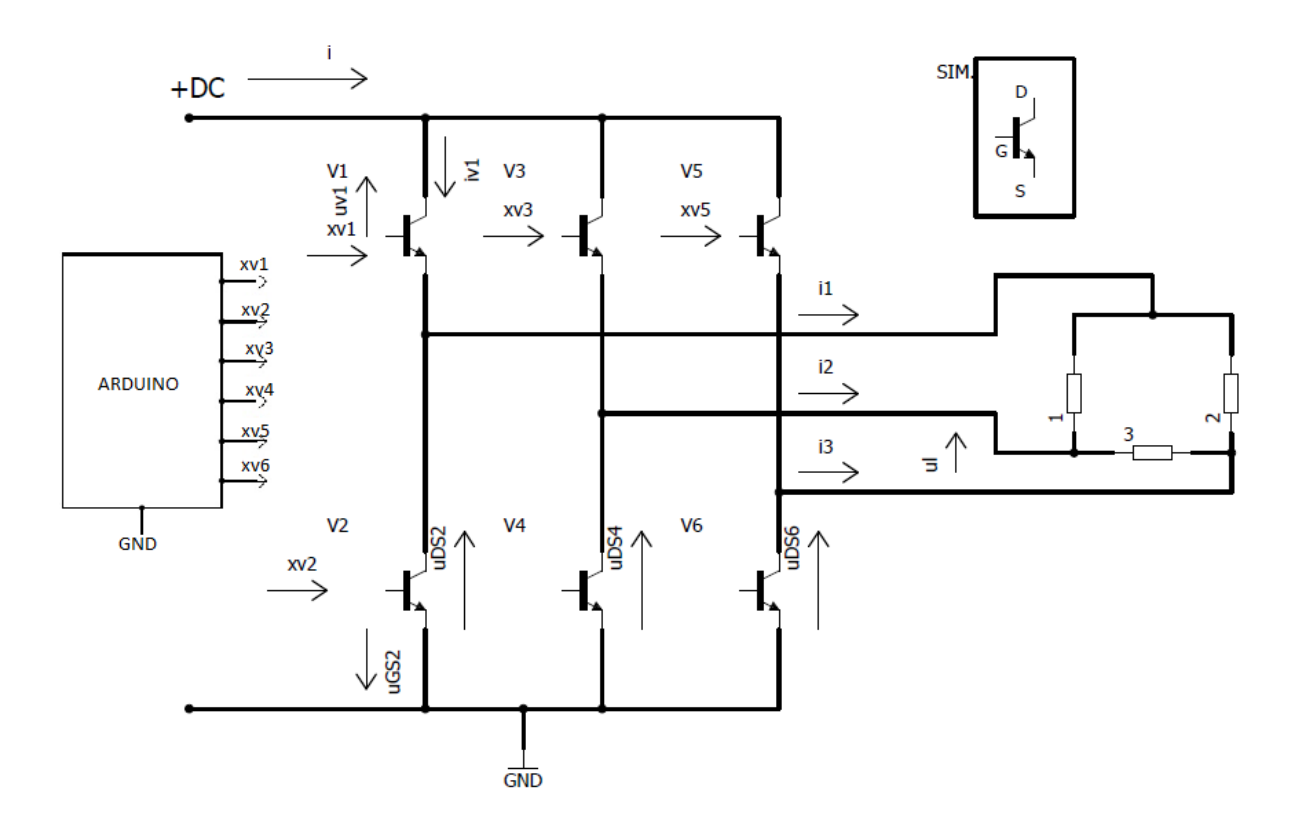

**Slika 5.9** Nadomjesna shema trofaznog izmjenjivača u mosnom spoju, upravljački signali sa arduina te oznake snimanih signala

Pri prvom mjerenju osciloskopom su izmjereni upravljački signali sa arduino kontrolera. Konkretno radi se o signalima  $xv_1$  i  $xv_2$  (kako bi se pokazalo da su na svakom paru ventila signali komplementarni) te signalima  $xv_3$  i  $xv_5$ , kako bi se vidio pomak signala od 120 stupnjeva električno na svakom neparnom ventilu. Slika 5.9 prikazuje nadomjesnu shemu izmjenjivača sa prikazanim oznakama signala koji su mjereni, a slika 5.10 prikazuje signale. Mjerenja su se izvodila pri naponu istosmjernog linka (oznaka +DC na slici 5.8) od 30V i frekvenciji upravljačkih signala od 30 Hz.

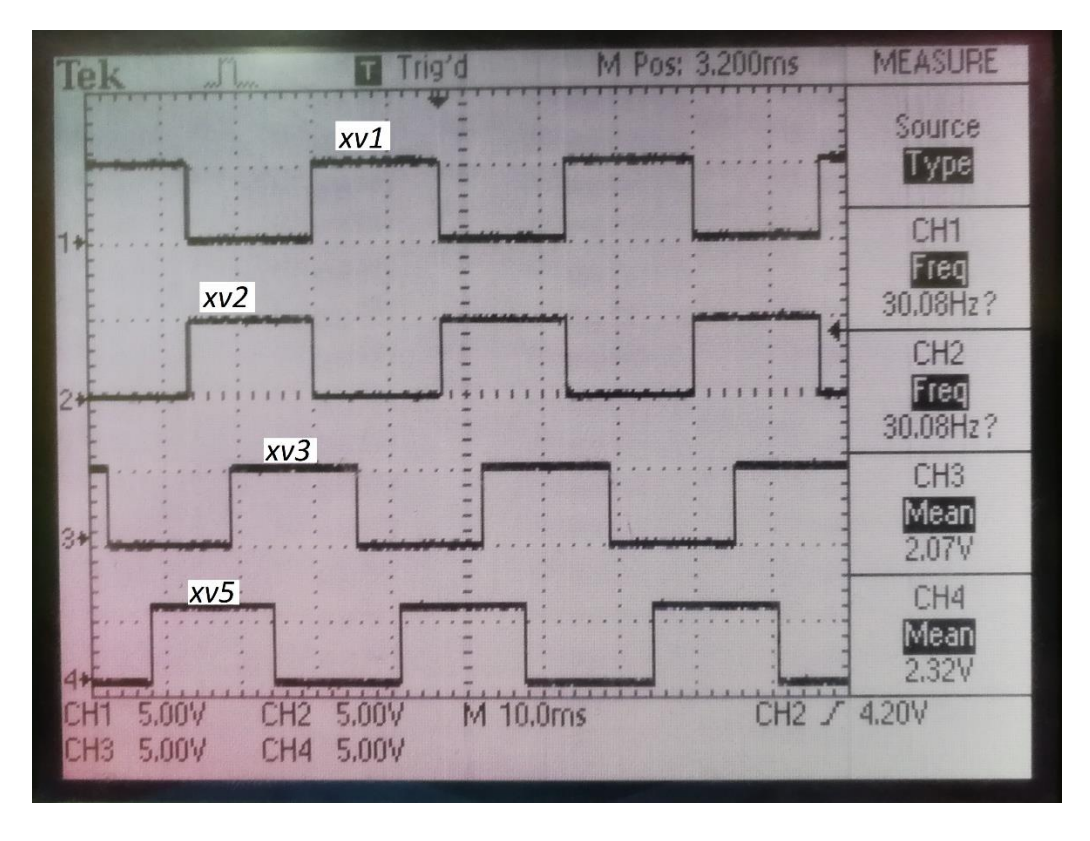

**Slika 5.10** Upravljački signali sa arduina

U drugom mjerenju potvrđuje se analiza rada trofaznog izmjenjivača prikazana u trećem poglavlju. Izvedena su 2 mjerenja.

- a) mjerenje upravljačkog signala  $xv_1$  koji je komplementaran upravljačkom signalu  $xv_2$ , naponi MOSFET-a uGS<sub>2</sub> i uDS<sub>2</sub>, te struja izmjenjivača čiji su oscilogrami prikazani na slici 5.11, a sve prema shemi izmjenjivača prikazanog na slici 5.9.
- b) mjerenje napona MOSFET-a  $UDS_2$ ,  $UDS_4$  i  $UDS_6$  čiji oscilogrami su prikazani na slici 5.13, a sve prema nadomjesnoj shemi sa slike 5.9.

Sva mjerenja izvedena su sa naponom istosmjernog linka od 30V i frekvencijom upravljačkih signala od 30 Hz

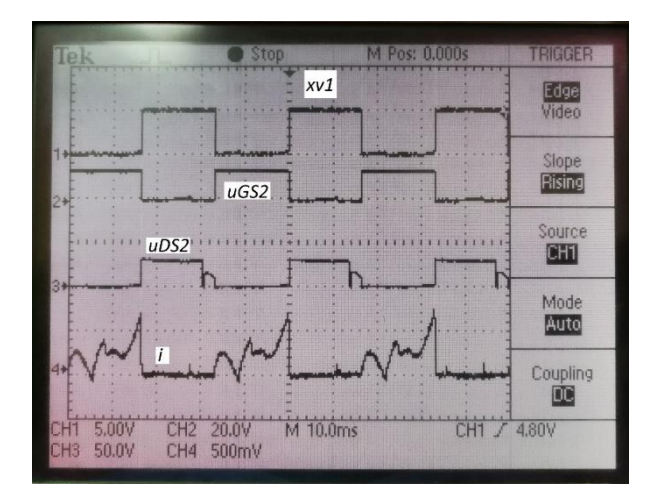

**Slika 5.11** Snimljeni valni oblici drugog mjerenja pod a)

Na slici 5.11 vidljivo je kako signal  $uDS_2$  odstupa od pravokutnog signala dobivenog sa arduino kontrolera, a razlog tomu je frekvencija od 30 Hz. Na višim frekvencijama signali izgledaju gotovo identično. Slika 5.12 prikazuje isti valni oblik pri frekvenciji od 50 Hz

|  |   | ONLI-2 |
|--|---|--------|
|  | ⊶ |        |
|  |   |        |
|  |   |        |

**Slika 5.12** Napon uDS2 pri frekvenciji od 50 Hz

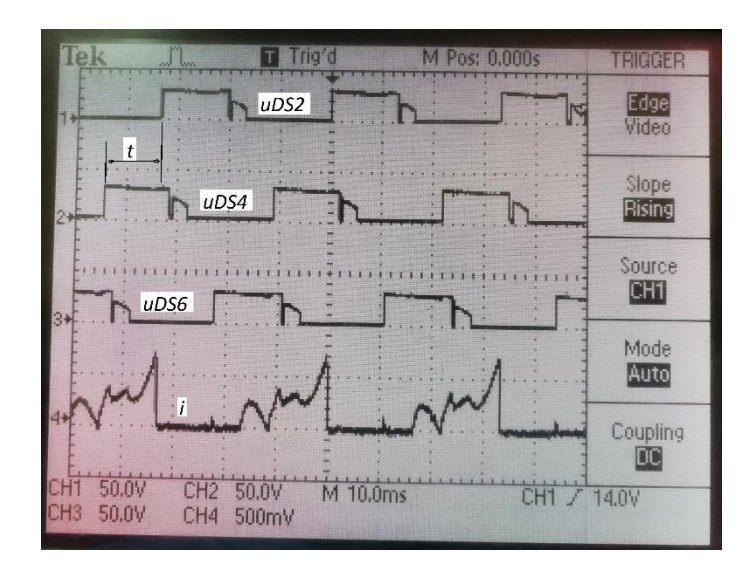

**Slika 5.13** Snimljeni valni oblici drugog mjerenja pod b).

Naponi  $uDS_2$ ,  $uDS_4$  te  $uDS_6$  pomaknuti su fazno za 120 stupnjeva što je označeno na slici 5.13 pri čemu se fazni pomak  $\varphi$  iz slike procjenjuje tako što se izbroji broj podioka vremenske skale od početka jednog signala do početka drugog signala (u ovom slučaju razmatrani su signali  $\mu DS_4$  i  $\mu DS_2$ ). U ovom slučaju podiok iznosi 10 ms, a razmak između početaka signala je nešto malo veći od podioka, te prema tome vrijeme od početka do početka signala iznosi približno 12 ms. Kako bi se dobio fazni pomak između signala to vrijeme se uvrsti u formulu:

$$
\varphi = \frac{t * 360}{T}
$$

Gdje su:

t – Vrijeme od početka jednog signala do početka drugog signala [ms]

T – Period signala [ms]

Pošto je frekvencija signala u ovom mjerenju 30 Hz period se dobije na sljedeći način:

$$
T = \frac{1}{f} = \frac{1}{30} = 33.33 \text{ ms}
$$

Te se u konačnici dobije fazni pomak:  $\varphi = \frac{12*360}{33.33}$  $\frac{12*300}{33.33}$  = 129.6°

Prema izračunu fazni pomak nije točno 120 stupnjeva električnih, no razlog tome je nemogućnost točne procjene broja podioka te nepreciznost instrumenta.

Treće mjerenje izvedeno je kako bi se pokazala simetričnost trošila. Te kako bi se točno uočilo šest koračno upravljanje motora. Mjerene su struje i,  $i_2$  i  $i_3$  te linijski napon  $u_l$  koji je u ovom slučaju, pošto se radi o trokut spoju motora, jednak faznom naponu. Na slici 5.9 označeni su mjereni signali, a na slici 5.14 oscilogrami. Ova mjerenja su također rađena pri naponu istosmjernog linka od 30V te frekvenciji od 30 Hz.

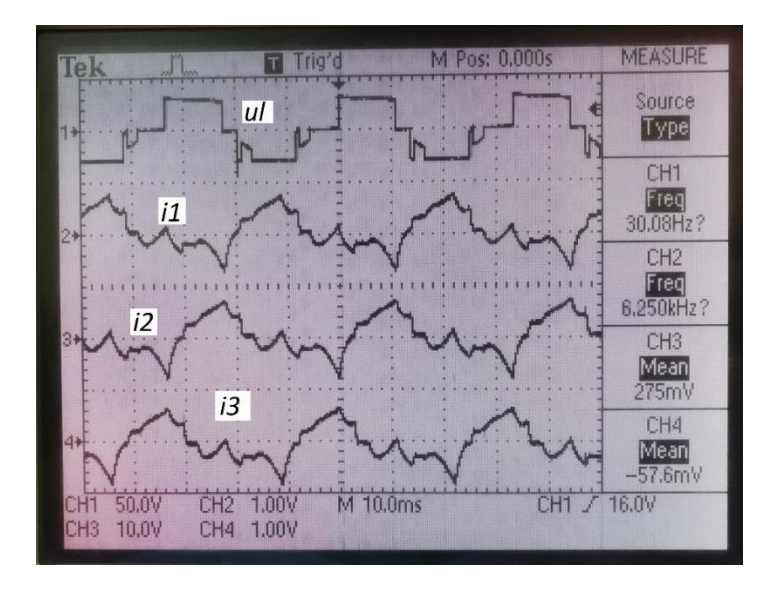

**Slika 5.14** Valni oblici snimljeni za treće mjerenje

Za prethodno odrađena mjerenja napon tahogeneratora iznosio je 32.06 V. Ako se uzme u obzir da je nazivna brzina vrtnje motora 3000 o/min , a da je na tahogeneratoru napon od 20 V jednak brzini vrtnje od 1000 o/min pri naponu istosmjernog linka od 30  $V$  i pri frekvenciji od 30  $Hz$ , brzina vrtnje motora iznosi 1603 o/min.

U četvrtom mjerenju je uređajem "LEM Norma" mjeren harmonijski sadržaj odabranih valnih oblika te je izračunato harmonijsko izobličenje struja i napona. Tablice 5.2, 5.3 te 5.4 prikazuju harmonijski sadržaj dobiven uređajem "LEM Norma". Također za ovo mjerenje mijenjana je frekvencija upravljačkih signala kako bi se vidio utjecaj frekvencije na brzinu vrtnje motora, ali prvenstveno na harmonijski sadržaj. Na osciloskopu su također mjereni napon  $u_l$ , struja faze i<sub>1</sub>, napon ventila  $uDS_1$  i struja ventila  $i_{v1}$ . Za sva mjerenja je napon istosmjernog linka iznosio 30V, a mijenjala se frekvencija. Tablicom 5.1 prikazane su ovisnosti brzine vrtnje, odnosno napona tahogeneratora o promjeni frekvencije upravljačkih signala.

| Mjerenje broj: | Frekvencija [Hz] | Napon              | Brzina vrtnje [o/min] |  |
|----------------|------------------|--------------------|-----------------------|--|
|                |                  | tahogeneratora [V] |                       |  |
| ı.             | 35               | 38.15              | 1907                  |  |
|                | 45               | 44.8               | 2240                  |  |
| 3.             | 50               | 46.8               | 2340                  |  |

**Tablica 5.1** Vrijednosti brzine vrtnje motora u ovisnosti o frekvenciji upravljačkih signala

Kod ovog mjerenja frekvencija upravljačkih signala postavljena je na 50 Hz. Naime frekvencija bi se mogla postavljati i na veće vrijednosti, ali istosmjerni naponski izvor korišten za napon istosmjernog linka ograničen je na napon od 30 V te zbog toga nije moguće postavljati frekvenciju na veće vrijednosti. Kada se frekvencija postavi na veće vrijednosti od 50 Hz, zbog nepovoljnog omjera napona i frekvencije motor počinje gubiti moment, odnosno događa se slabljenje magnetskog polja, te motor koči. Slika 5.15 prikazuje valne oblike snimane pri frekvencijama od 35 Hz, 45 Hz te 50 Hz.

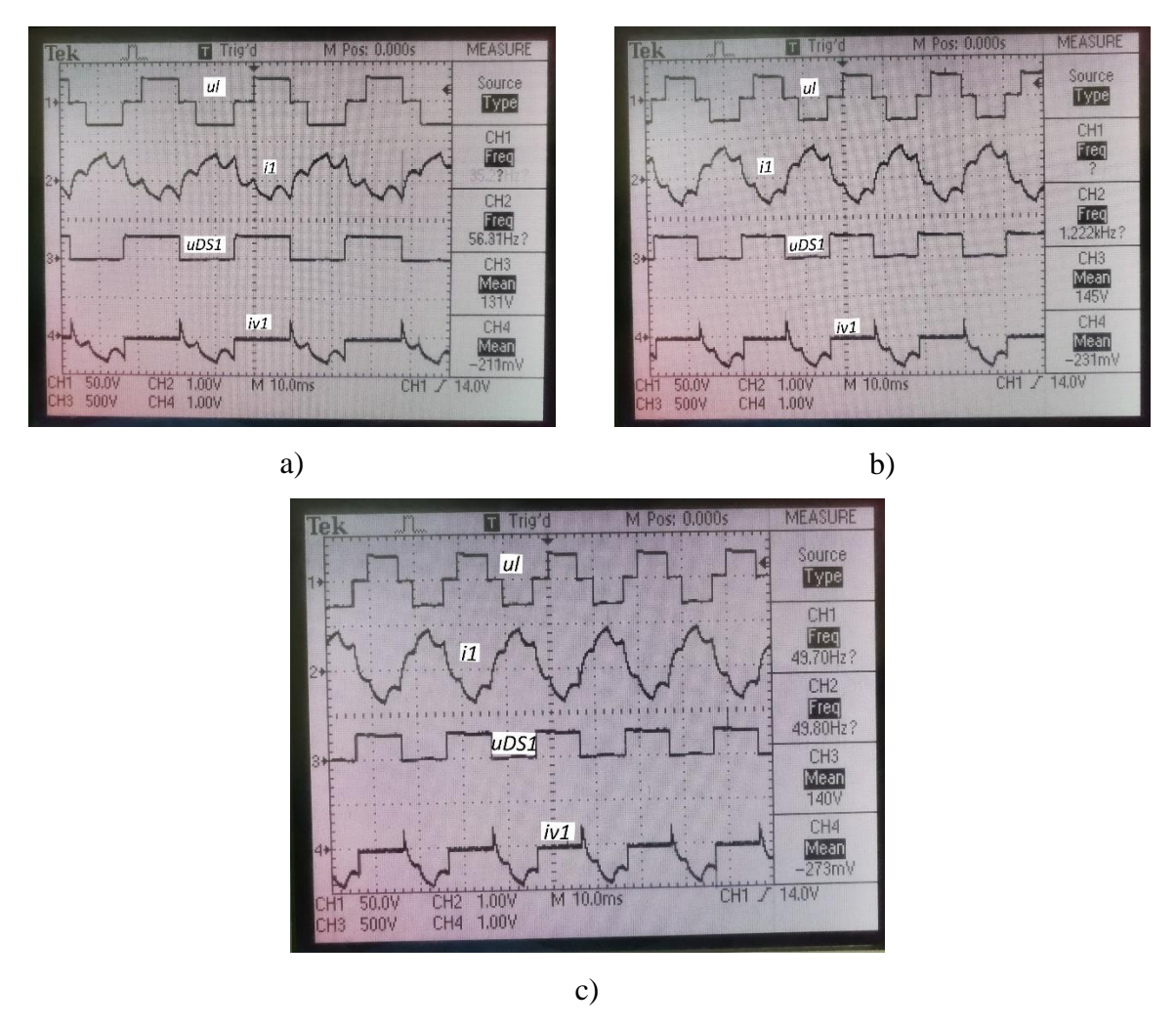

**Slika 5.15** Valni oblici snimani pri frekvencijama od 35 Hz a), 45 Hz b), 50 Hz c)

Usporede li se slika 5.15 te slika 5.14 iz prethodnog mjerenja, uočljivo je kako valni oblik struje  $i_1$  ima oblik sličniji sinusnom pri većoj frekvenciji. To upućuje upravo na smanjenje harmonijske distorzije struje odnosno na manji THDI. Računski postupak biti će priložen u nastavku.

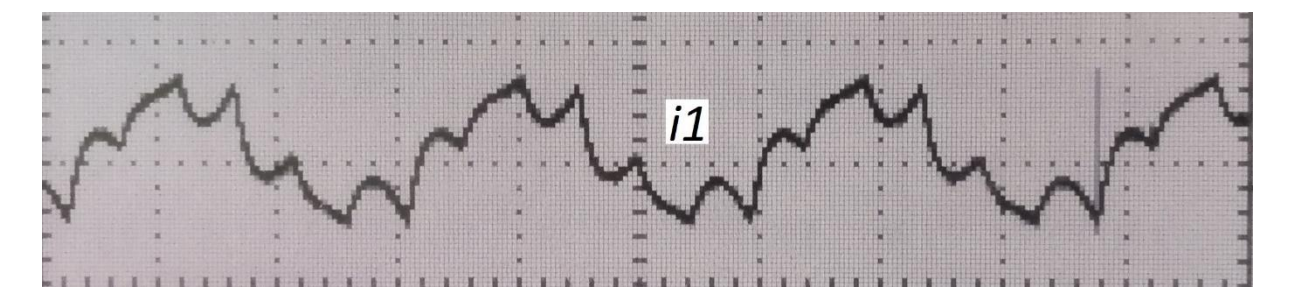

**Slika 5.16** Valni oblik struje pri frekvenciji od 35 Hz

**Tablica 5.2** Harmonijski sadržaj izmjeren LEM Normom pri frekvenciji od f = 35 Hz

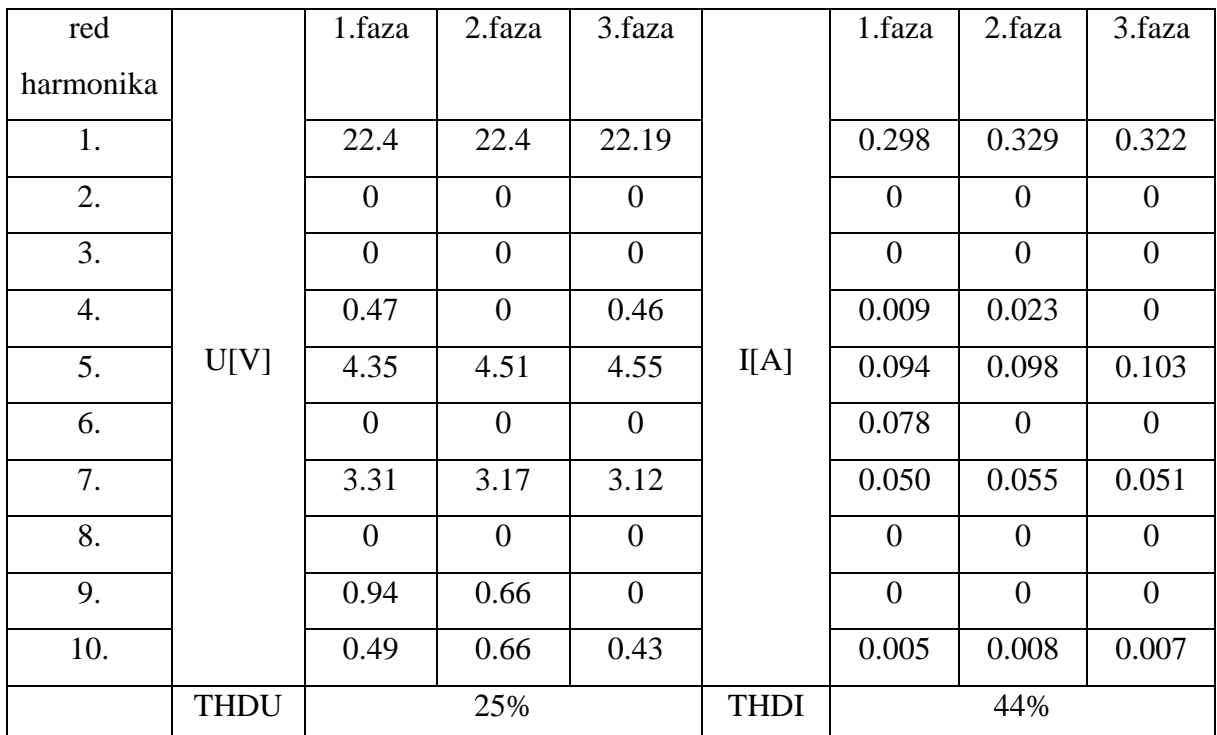

THDU se računa iz harmonijskog sadržaja po formuli:  $THDU = \int_{\Omega} \sum_{n=1}^{\infty} \frac{U(n)^2}{U(1)^2}$  $\sum_{n>1}^{\infty} \frac{U(n)^2}{U(1)^2}$ . Po istoj formuli se računa i THDI. THDU i THDI su isti za sve tri faze, stoga će računski biti priložen samo THDU i THDI jedne faze.

$$
THDU = \sqrt{\frac{0.47^2 + 4.35^2 + 3.31^2 + 0.94^2 + 0.49^2}{22.4^2}} = 0.25 * 100\% = 25\%
$$
\n
$$
THDI = \sqrt{\frac{0.009^2 + 0.094^2 + 0.078^2 + 0.05^2 + 0.005^2}{0.298^2}} = 0.44 * 100\% = 44\%
$$

Prema slici 5.16, valni oblik struje odstupa od sinusnog valnog što je kvantificirano harmonijskim izobličenjem od 44%.

1)  $f = 45 Hz$ 

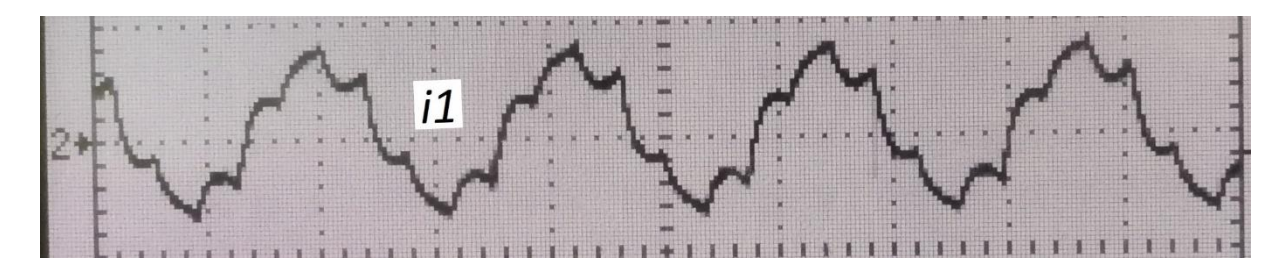

**Slika 5.17** Valni oblik struje pri frekvenciji od 45 Hz

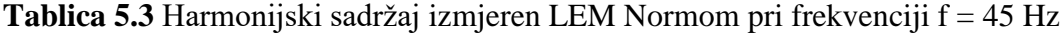

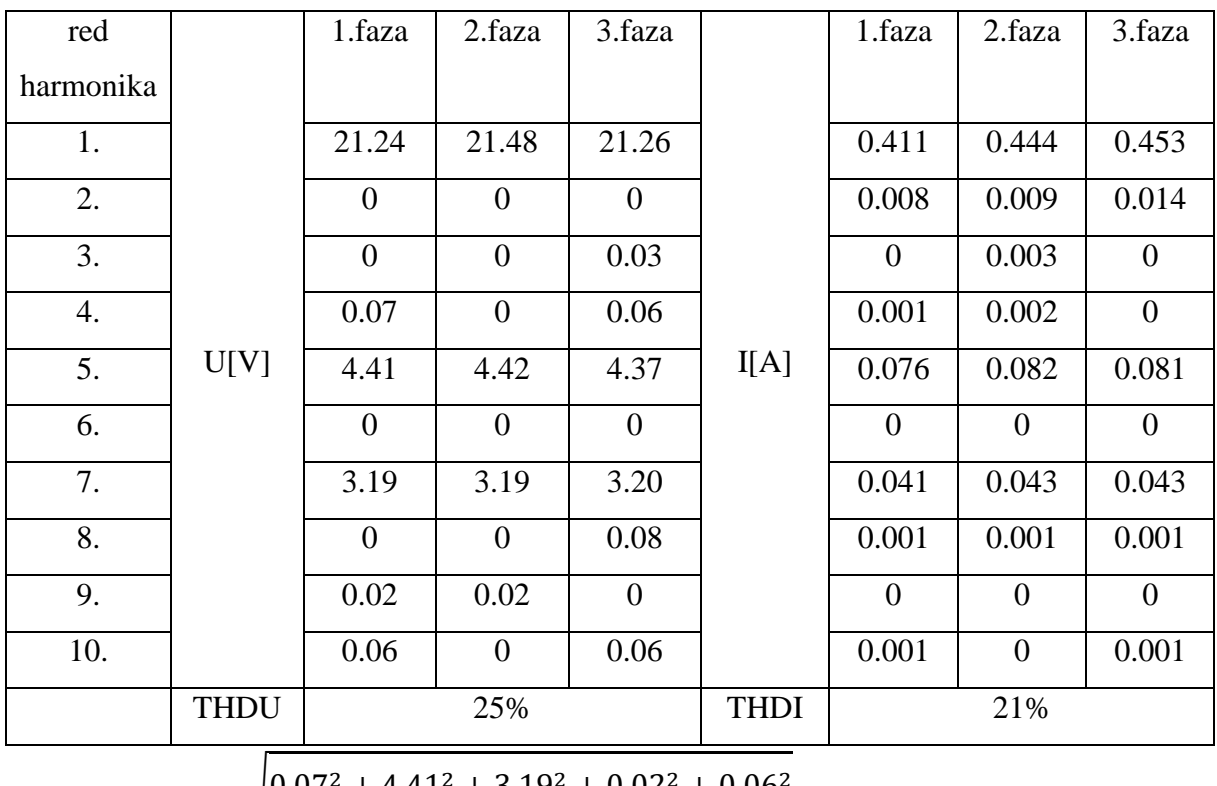

$$
THDU = \sqrt{\frac{0.07^2 + 4.41^2 + 3.19^2 + 0.02^2 + 0.06^2}{21.24^2}} = 0.25 * 100\% = 25\%
$$

$$
THDI = \sqrt{\frac{0.008^2 + 0.076^2 + 0.041^2 + 0.001^2 + 0.001^2}{0.411^2}} = 0.21 * 100\% = 21\%
$$

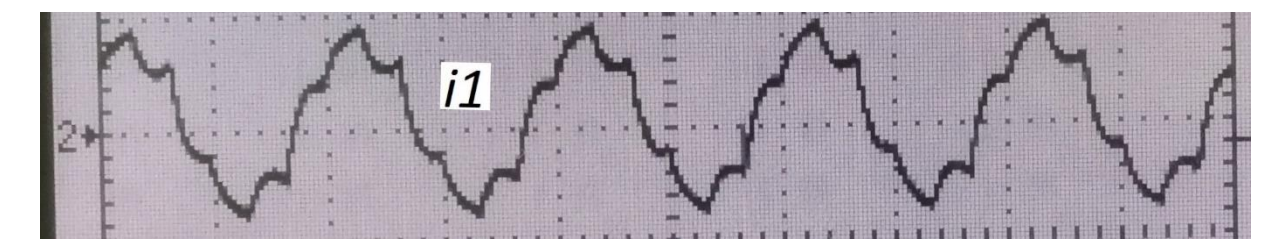

**Slika 5.18** Valni oblik struje pri frekvenciji od 50 Hz

**Tablica 5.4** Harmonijski sadržaj izmjeren LEM Normom pri frekvenciji f = 50 Hz

| red              |             | 1.faza         | 2.faza         | 3.faza   |             | 1.faza         | 2.faza         | 3.faza         |
|------------------|-------------|----------------|----------------|----------|-------------|----------------|----------------|----------------|
| harmonika        |             |                |                |          |             |                |                |                |
| 1.               |             | 20.93          | 21.17          | 20.93    |             | 0.481          | 0.520          | 0.529          |
| 2.               |             | 0.27           | $\overline{0}$ | 0.41     |             | 0.005          | 0.010          | $\theta$       |
| 3.               |             | $\overline{0}$ | 0.04           | 0.07     |             | 0.002          | 0.001          | 0.002          |
| $\overline{4}$ . |             | 0.05           | 0.04           | 0.09     |             | $\overline{0}$ | $\overline{0}$ | 0.002          |
| 5.               | U[V]        | 4.40           | 4.40           | 4.37     | I[A]        | 0.070          | 0.075          | 0.074          |
| 6.               |             | $\overline{0}$ | 0.05           | 0.18     |             | 0.002          | $\theta$       | $\theta$       |
| 7.               |             | 3.18           | 3.17           | 3.19     |             | 0.037          | 0.040          | 0.040          |
| 8.               |             | $\overline{0}$ | 0.12           | 0.16     |             | $\overline{0}$ | 0.002          | $\Omega$       |
| 9.               |             | 0.04           | 0.02           | $\theta$ |             | $\theta$       | $\Omega$       | $\theta$       |
| 10.              |             | $\overline{0}$ | 0.05           | 0.08     |             | $\overline{0}$ | $\overline{0}$ | $\overline{0}$ |
|                  | <b>THDU</b> |                | 25%            |          | <b>THDI</b> |                | 16%            |                |

$$
THDU = \sqrt{\frac{0.27^2 + 0.05^2 + 4.40^2 + 3.18^2 + 0.04^2}{20.93^2}} = 0.25 * 100\% = 25\%
$$
\n
$$
THDI = \sqrt{\frac{0.005^2 + 0.002^2 + 0.070^2 + 0.002^2 + 0.0037^2}{0.481^2}} = 0.16 * 100\% = 16\%
$$

Usporede li se valni oblici mjerenja prilikom promjene frekvencije, uočeno je kako se valni oblik linijskog napona ne mijenja izgledom, jedino što se mijenja je period zbog frekvencije, a tomu upravo odgovara i konstantan THDU od 25%. No, ipak, povećanjem frekvencije harmonijsko izobličenje struje se smanjuje što je itekako pogodno za rad, ponajprije

priključenog trošila, a zatim i cjelokupnog izmjenjivača. U tablici 5.5 nalaze se THDU i THDI za sve frekvencije.

| Mjerenje broj: | Frekvencija [Hz] | THDU [%] | THDI $[\%]$ |  |
|----------------|------------------|----------|-------------|--|
|                |                  |          |             |  |
|                |                  |          |             |  |
|                |                  |          |             |  |

**Tablica 5.5** Prikaz THDI i THDU u ovisnosti o frekvenciji

## <span id="page-37-0"></span>**6. ZAKLJUČAK**

U ovom diplomskom radu napravljen je potpuno funkcionalan trofazni izmjenjivač u mosnom spoju. Objašnjen je cijeli postupak od izrade štampanih pločica pa sve do ispitivanja funkcionalnosti uređaja. Za izradu ovakvog izmjenjivača potrebna su znanja iz područja energetske elektronike zbog korištenih komponenata (MOSFET tranzistori), zatim znanje dizajniranja štampanih pločica kako bi se mogao samostalno izraditi uređaj te u konačnici znanja programiranja kako bi se mogao implementirati algoritam za upravljačke signale. Za dobivanje upravljačkih signala korišten je arduino kontroler. Takav kontroler korišten je zbog toga što omogućuje jednostavno upravljanje frekvencijom u rasponu od 5 do 600 Hz, te zato što je korištena šest koračna metoda upravljanja MOSFET-ima, pa nije bilo potrebe za naprednijim mikrokontrolerom. Nakon implementacije algoritma dobiveni su odgovarajući signali promjenjive frekvencije takvi da su međusobno fazno pomaknuti za 120 stupnjeva električno te su komplementarni za svaki par MOSFET-a. Nakon što je algoritam implementiran, prešlo se na ispitivanje te je potvrđena analiza rada opisana u trećem poglavlju. Ispitan je harmonijski sadržaj dobivenih valnih oblika struje i napona te je pokazano da harmonijsko izobličenje struje ovisi o frekvenciji upravljačkih signala. THDU napona je konstantan te iznosi 25% dok se THDI mijenja obrnuto proporcionalno sa frekvencijom upravljačkih signala. Iz tog razloga je za izmjenjivač bolje da radi na višim frekvencijama.

## <span id="page-38-0"></span>**LITERATURA**

- [1]<https://www.pfri.uniri.hr/~vucetic/Energetska%20elektronika.pdf>
- [2]<https://muricmilorad.files.wordpress.com/2011/11/energetska-elektronika.pdf>
- [3] [https://www.element14.com/community/community/eagle/eagle\\_cad\\_libraries](https://www.element14.com/community/community/eagle/eagle_cad_libraries)
- [4]<http://tahmidmc.blogspot.hr/2013/01/using-high-low-side-driver-ir2110-with.html>
- [5] [https://www.seeedstudio.com/fusion\\_pcb.html](https://www.seeedstudio.com/fusion_pcb.html)
- [6] <http://support.seeedstudio.com/knowledgebase/articles/493833-what-is-gerber-file>
- [7] I. Flegar: "Elektronički energetski pretvarači", KIGEN, Zagreb, 2010.

[8] M.Ugljar: "Implementacija modulacije prostornog vektora na CRIO FPGA platformi", diplomski rad,Osijek, 2018.

- [9] [http://www.graphis.hr/news/danfoss/danfos\\_web\\_72dpi.pdf](http://www.graphis.hr/news/danfoss/danfos_web_72dpi.pdf)
- [10]<https://www.arduino.cc/en/Guide/ArduinoMega2560>
- [11]<https://www.arduino.cc/en/Main/ArduinoBoardMega2560?setlang=en>
- [12]<https://www.arduino.cc/en/Guide/HomePage>
- [13]<http://forefront.io/a/beginners-guide-to-arduino/>

#### <span id="page-39-0"></span>**Sažetak**

Kroz diplomski rad opisan je proces izrade tiskanih pločica trofaznog izmjenjivača. Opisana je analiza rada trofaznog izmjenjivača u mosnom spoju kao i metoda šest koraka pomoću koje su izvedeni upravljački impulsi za izmjenjivač. Za izradu upravljačkih impulsa korišten je Arduino kontroler sa ispisanim programom. U konačnici su izvedena mjerenja u laboratoriju te je kroz njih potvrđena analiza rada.

Ključne riječi: trofazni izmjenjivač, mosni spoj, metoda šest koraka, arduino kontroler, analiza rada, energetska elektronika

#### <span id="page-39-1"></span>**Abstract**

Through this thesis, the proces of making printed circuit boards of three-phase inventer has been described. Work analysis of three-phase inventer has also been described, just for the sixstep method, which was used to create control waveforms for the inventer. Arduino controler with implemented code was used for the creation of such waveforms. In the end, laborathory tests were conducted to confirm the work analysis of three-phase exchanger.

Key words: Three-phase inverter, six-step modulation, arduino controler, power electronics

## <span id="page-40-0"></span>**Životopis**

Dino Sabo Rođen je u Našicama 28. Prosinca 1994. U Čačincima. 2009. godine završava osnovnu školu "Antun Gustav Matoš" s odličnim uspjehom, te se zatim upisuje u "Tehničku školu Požega", smjer Tehničar za mehatroniku koji završava 2013. godine. Zbog izvrsnog uspjeha tijekom školovanja ostvaruje pravo na izravan upis na Elektrotehnički fakultet u Osijeku. 2013. godine upisuje preddiplomski sveučilišni studij elektrotehnike na Elektrotehničkom fakultetu u Osijeku. Nakon završetka preddiplomskog studija upisuje diplomski studij, smer "Industrijska elektroenergetika" na Fakultetu elektrotehnike, računarstva i informacijskih tehnologija u Osijeku. Tečno govori engleski jezik. Informatički je pismen te se izvrsno služi programskim paketom Microsoft office (Excell, Word, PowerPoint). Tokom školovanja sudjelovao na raznim natjecanjima.

Vlastoručni potpis

\_\_\_\_\_\_\_\_\_\_\_\_\_\_\_\_\_\_\_\_\_\_\_\_\_\_

#### <span id="page-41-0"></span>**PRILOG 1 – Kod korišten za dobivanje upravljačkih signala**

```
char SV_count=0;
char SV pattern[6]={0b00110001, 0b00100011, 0b00101010, 0b00001110,
0b00011\overline{1}00, 0b00010101;
int ADC_value;
int add_OCRA;
ISR (TIMER1_COMPA_vect) {
   PORTC = SV_pattern[SV_count];
  //PORTC = \overline{Q}PORTC;
  if (SV count < 5){
    SV count = SV count + 1;
   }
   else{
    SV count = 0; } 
  ADC value = analogRead(A0); // read ADC conversion result (8 high
bites)
  set OCR();
}
void set_OCR(){
  add OCRA = ADC value + 104; // values for 256 TMR1 prescaler
  OCR1AH = add OCRA \gg 8;OCR1AL = add OCRA & Oxff;if(((OCR1AH<<8) | OCR1AL) < 104){ // protection of too low OCR
value
    OCR1AL = 104;OCR1AH = 0; } 
}
void setup() {
   // put your setup code here, to run once:
   delay(100); //startup delay
  DDRC = 0xff; // PORTB output
  DDF = 0x00000000; // PC0 analog input (A0 - arduino board)
  sei();// global interrupt enable
  ADC value = analogRead(A0); // read ADC conversion result (8 high
bites)
  set OCR();
   //TMR1 setup
  TCCRIA = 0b00000000; TCCR1B = 0b00001100; // CTC on OCRA, prescaler 1/256
   TIMSK1 = 0b00000010; // Interupt enable on compare A
}
void loop(){}
```
#### <span id="page-42-0"></span>**PRILOG 2 – Podatkovna tablica MOSFET-a irf840**

 $\overline{500}$ 

63

 $9.3$ 

32

Single

 $0.85$ 

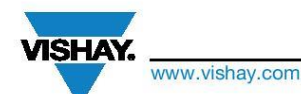

 $V_{DS}$  (V)

 $R_{DS(on)}(\Omega)$ 

 $Q_{gs}$  (nC)

 $Q_{gd}$  (nC)

 $Q<sub>g</sub>$  max. (nC)

Configuration

**PRODUCT SUMMARY** 

#### **IRF840, SiHF840**

**Vishay Siliconix** 

RoHS

#### **Power MOSFET**

#### **FEATURES**

- · Dynamic dV/dt rating
- Repetitive avalanche rated
- Fast switching
- Ease of paralleling
- · Simple drive requirements
- . Material categorization: for definitions of compliance please see www.vishav.com/doc?99912

Note<br>\* This datasheet provides information about parts that are Final causions and for parts that are non-RoHS-compliant. For<br>example, parts with lead (Pb) terminations are not RoHS-compliant.<br>Please see the information / tables in this datasheet for details.

#### **DESCRIPTION**

Third generation power MOSFETs from Vishay provide the designer with the best combination of fast switching, ruggedized device design, low on-resistance and cost-effectiveness.

The TO-220AB package is universally preferred for all commercial-industrial applications at power dissipation levels to approximately 50 W. The low thermal resistance<br>and low package cost of the TO-220AB contribute to its wide acceptance throughout the industry.

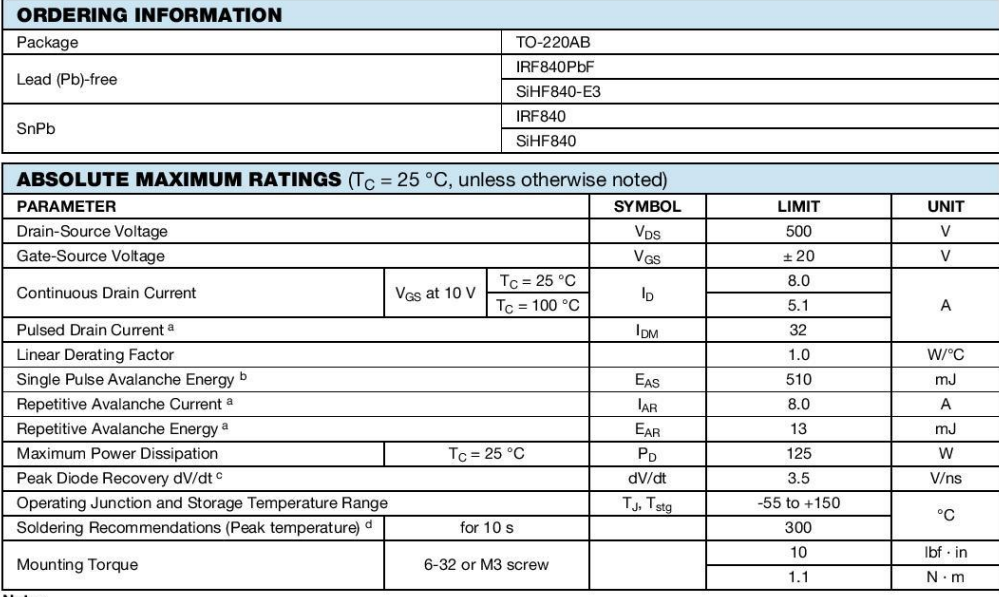

**Notes** 

**A.** Repetitive rating; pulse width limited by maximum junction temperature (see fig. 11).<br>
b.  $V_{DD} = 50 V$ , starting  $T_J = 25 °C$ ,  $L = 14 mH$ ,  $R_g = 25 \Omega$ ,  $I_{AS} = 8.0 A$  (see fig. 12).<br>
c. Isp ≤ 8.0 A, dVdt ≤ 100 A/µs,  $V_{DD} \le$ 

S16-0754-Rev. D, 02-May-16

Document Number: 91070

 $\mathbf{1}$ For technical questions, contact: hym@vishav.com THIS DOCUMENT IS SUBJECT TO CHANGE WITHOUT NOTICE. THE PRODUCTS DESCRIBED HEREIN AND THIS DOCUMENT<br>ARE SUBJECT TO SPECIFIC DISCLAIMERS, SET FORTH AT www.vishay.com/doc?91000

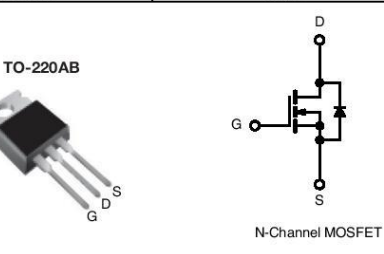

 $V_{GS} = 10 V$ 

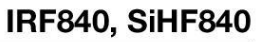

**VISHAY.** 

www.vishay.com

Vishay Siliconix

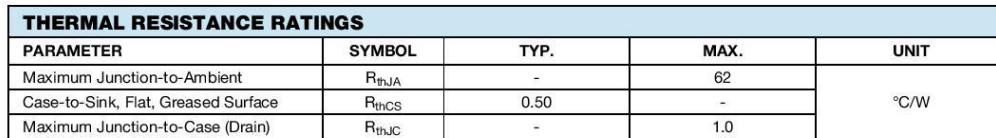

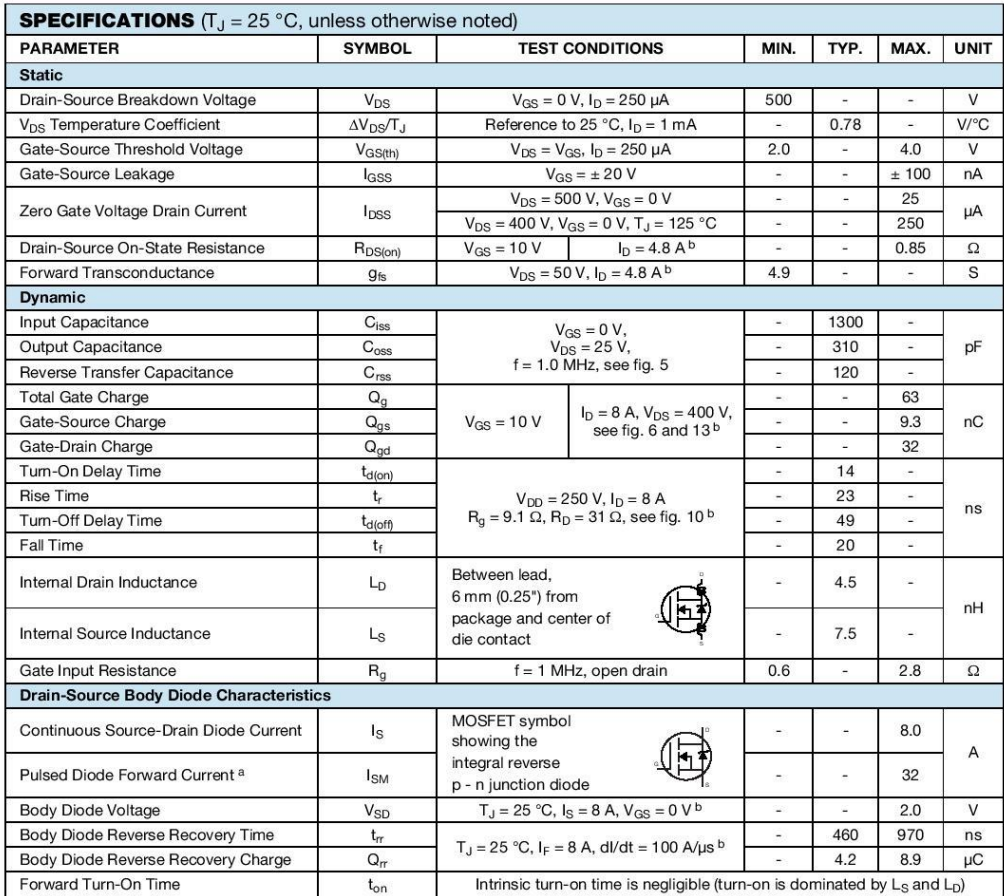

Notes<br>
a. Repetitive rating; pulse width limited by maximum junction temperature (see fig. 11).<br>
b. Pulse width ≤ 300 µs; duty cycle ≤ 2 %.

Document Number: 91070

Document Number: 9<br>For technical questions, contact: <u>hym@vishay.com</u><br>THIS DOCUMENT IS SUBJECT TO CHANGE WITHOUT NOTICE. THE PRODUCTS DESCRIBED HEREIN AND THIS DOCUMENT<br>ARE SUBJECT TO SPECIFIC DISCLAIMERS, SET FORTH AT www

S16-0754-Rev. D, 02-May-16

### <span id="page-44-0"></span>**PRILOG 3 – Podatkovna tablica integriranog kruga IR2110**

# International **IGR** Rectifier

#### Data Sheet No. PD60147 rev.U

#### IR2110(-1-2)(S)PbF/IR2113(-1-2)(S)PbF

**HIGH AND LOW SIDE DRIVER** 

#### **Features**

- · Floating channel designed for bootstrap operation Fully operational to +500V or +600V Tolerant to negative transient voltage dV/dt immune
- Gate drive supply range from 10 to 20V
- Undervoltage lockout for both channels
- 3.3V logic compatible Separate logic supply range from 3.3V to 20V Logic and power ground ±5V offset
- · CMOS Schmitt-triggered inputs with pull-down
- · Cycle by cycle edge-triggered shutdown logic
- . Matched propagation delay for both channels
- Outputs in phase with inputs

#### **Description**

The IR2110/IR2113 are high voltage, high speed power MOSFET and IGBT drivers with independent high and low side referenced output channels. Proprietary HVIC and latch immune CMOS technologies enable ruggedized monolithic construction. Logic inputs are compatible with standard CMOS or LSTTL output, down to 3.3V logic. The output drivers feature a high pulse current buffer stage designed for minimum

**Product Summary** VOFFSET (IR2110) 500V max.  $(IR2113)$ 600V max.  $I<sub>O</sub>+/ 2A/2A$ **VOUT**  $10 - 20V$ 120 & 94 ns  $t_{on/off}$  (typ.) Delay Matching (IR2110) 10 ns max. (IR2113) 20ns max.

**Packages** 

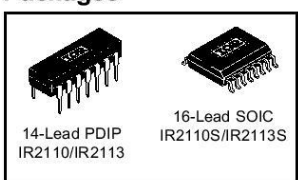

driver cross-conduction. Propagation delays are matched to simplify use in high frequency applications. The floating channel can be used to drive an N-channel power MOSFET or IGBT in the high side configuration which operates up to 500 or 600 volts.

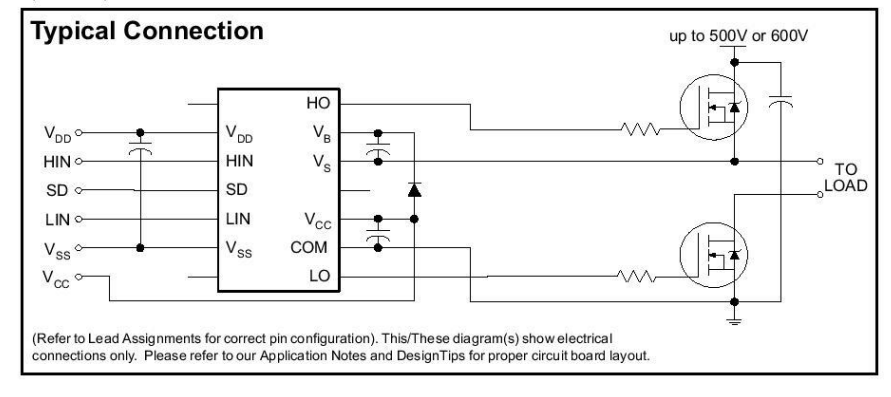

www.irf.com

 $\overline{1}$ 

## IR2110(-1-2)(S)PbF/IR2113(-1-2)(S)PbF

International **IGR** Rectifier

#### **Absolute Maximum Ratings**

The contract contract the device may occur. All voltage parameters are absolute maximum ratings indicate sustained limits beyond which damage to the device may occur. All voltage parameters are absolute voltages referenced

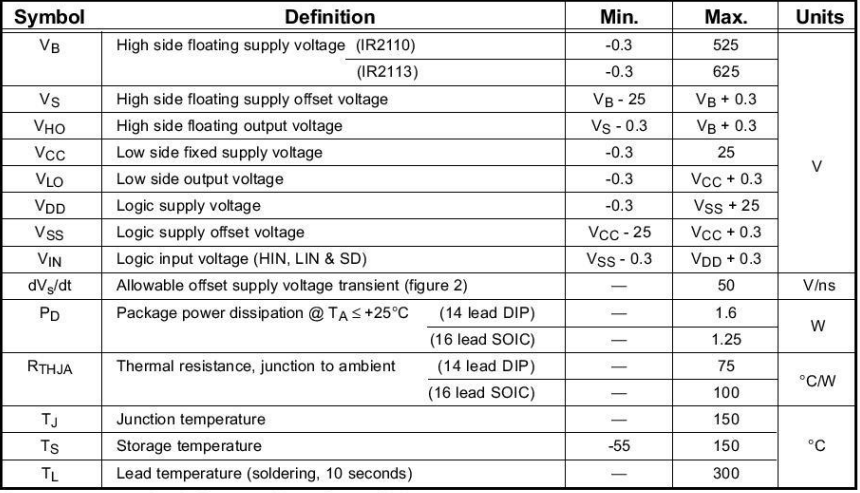

Recommended Operating Conditions<br>The input/output logic timing diagram is shown in figure 1. For proper operation the device should be used within the<br>recommended conditions. The Vs and Vss offset ratings are tested with a

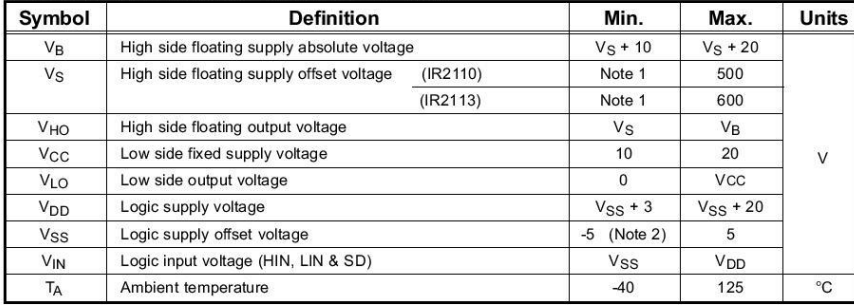

Note 1: Logic operational for  $V_S$  of -4 to +500V. Logic state held for  $V_S$  of -4V to -V<sub>BS</sub>. (Please refer to the Design Tip<br>DT97-3 for more details).<br>Note 2: When V<sub>DD</sub> < 5V, the minimum V<sub>SS</sub> offset is limited to -V<sub>D</sub>

www.irf.com

 $\overline{c}$